## **General Disclaimer**

## **One or more of the Following Statements may affect this Document**

- This document has been reproduced from the best copy furnished by the organizational source. It is being released in the interest of making available as much information as possible.
- This document may contain data, which exceeds the sheet parameters. It was furnished in this condition by the organizational source and is the best copy available.
- This document may contain tone-on-tone or color graphs, charts and/or pictures, which have been reproduced in black and white.
- This document is paginated as submitted by the original source.
- Portions of this document are not fully legible due to the historical nature of some of the material. However, it is the best reproduction available from the original submission.

Produced by the NASA Center for Aerospace Information (CASI)

"Made available under NASA sponsorship in the interest of early and wide dissemination of Earth Resources Survey Pheasam intermation and without hability for each treat mode thereor,"

 $04$ 

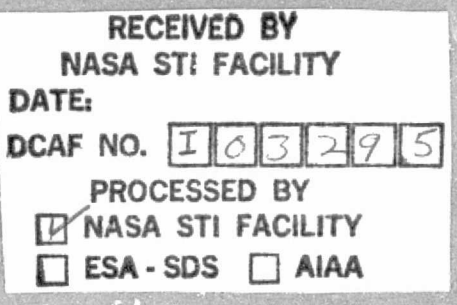

 $7.8 - 10.504$ CR-148824

REMOTE SENSING IN PERU BY

MEANS OF LANDSAT IMAGERY

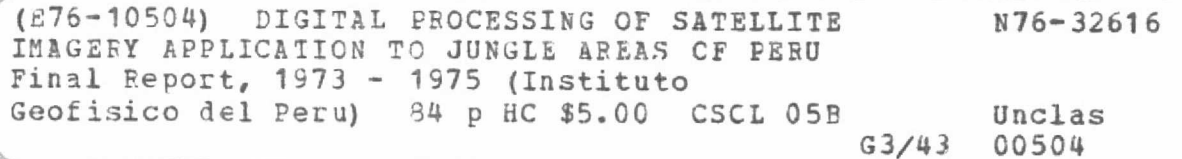

PREPARED FOR:

NATIONAL AERONAUTICS AND SPACE ADMINISTRATION

SPONSORED BY:

INSTITUTO GEOFISICO DEL PERU

OFICINA NACIONAL DE EVALUACION DE RECURSOS NATURALES

UNIVERSIDAD NACIONAL AGRARIA

RECEIVED SEP 08 1976

 $1302A$ 

SIS/902.6

## RUMOTE SENSING IN PERU BY

### MEANS OF LANDSAT IMAGERY

**Original photography may be purchased from:**<br>EROS Data Center<br>10th and Dakota Avenue<br>Ciniu Estin, SD, E3100 Sioux Falls, SD 57198

Prepared for:

 $\sim$ 

 $\sim$   $\alpha$ 

 $\sim$ 

 $\ddot{\phantom{a}}$ 

 $\omega$ 

 $\epsilon$ 

 $\mathbb{Z}_4$ 

 $\bar{\mathbf{r}}$ 

 $\ddot{ }$ 

 $\ddotsc$ 

. .

J.

÷.

وأقلوا

**RISKO GRAFILMAN ISLAMA** 

EAIGER REAL ADAMNING B

National Aeronautics and Space Administration

Sponsored by:

Instituto Geofísico del Peru

Oficina Nacional de Evaluación de Recursos Naturales

Universidad Nacional Agraria

## ORIGINAL CONTAINS **COLOR ILLUSTRATIONS**

اخصرا ويترضع مراويا والمراد المتراوية والكفر وجارب موجود أوليهم أوالمحاربين والمؤرخ والمستراة والمستحدث والمترافع

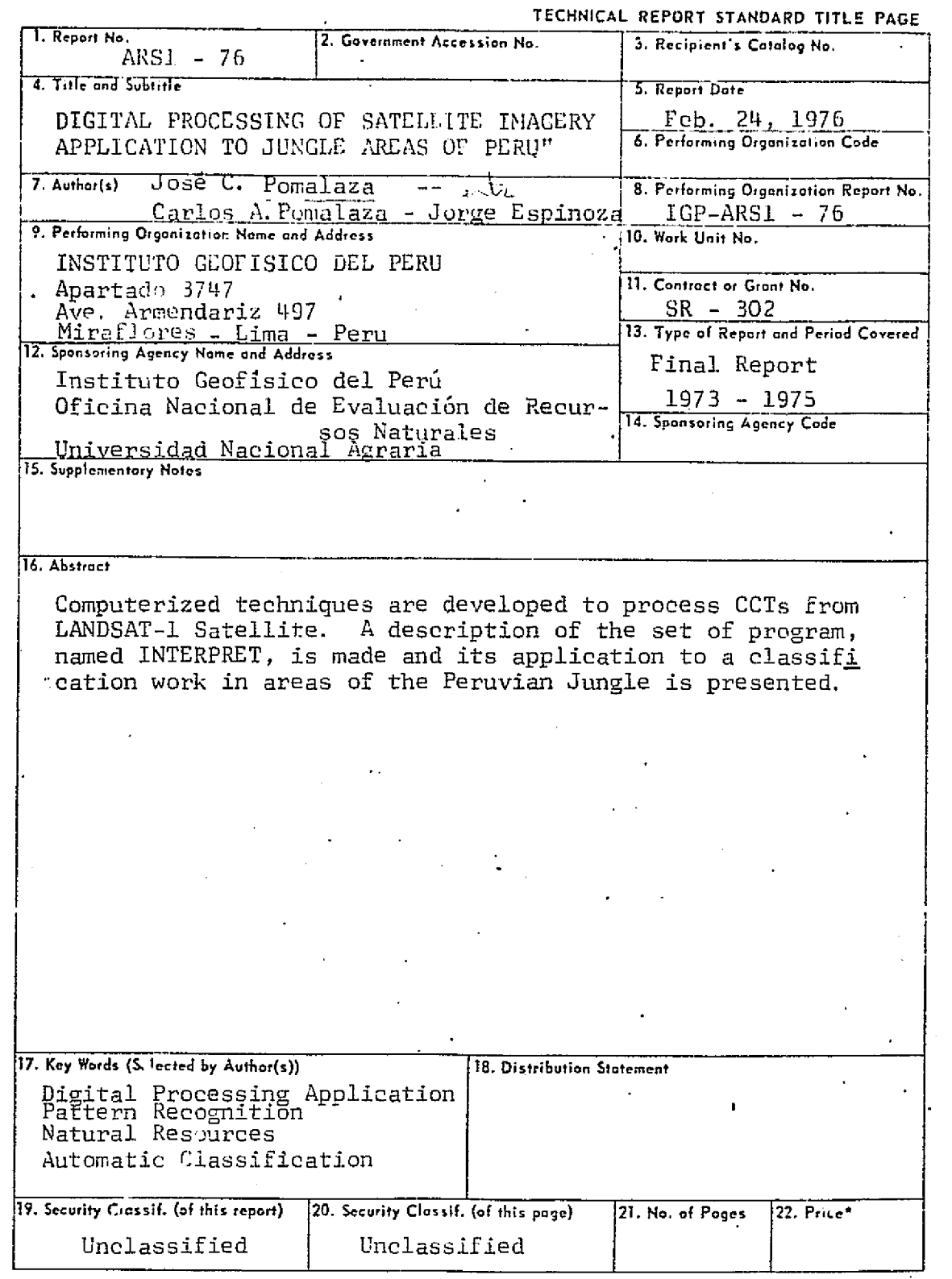

\*For sale by the Clearinghouse for Federal Scientific and Technical Information, Springfield, Virginia 22151-

 $\overline{B}$ 

Contributors:

 $\ddot{\phantom{1}}$ 

ä,

 $\ddotsc$ 

 $\sim$ 

 $\mathbf{r}$ 

 $\sim$   $^{\circ}$ 

Ĵ,  $\ddot{\phantom{1}}$ 

 $\ddot{\phantom{a}}$ 

 $\epsilon_{\rm A}$  or

 $\overline{a}$ 

÷. Â.

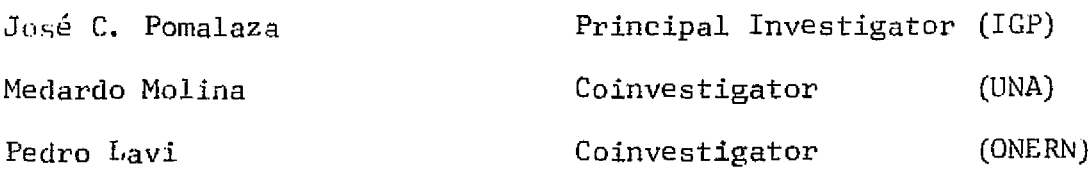

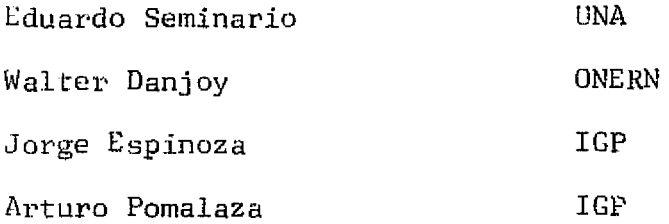

医子宫神经

### TABLE OF CONTENTS

FOREWORD. José C. Pomalaza.

"DIGITAL PROCESSING OF SATELLITE IMAGERY, APPLICATION TO JUNGLE AREAS Of FERU". José C. Pomalaza, Carlos A. Pomalaza, Jorge D. Espinoza.

"A FORESTRY STUDY IN THE CONTAMANA-TARAPOTO AREA BY MEANS OF LANDSAT I IMAGERY". Walter Danjoy.

ii

#### Foreword

When the ERTS project was officially announced by NASA it was received with great interest in Peru since it represented a way to develope Remote Sensing Techniques, that could substantially acceler ate and improve the study of our natural resources, without the higher initial investment necessary to acquire airborne multiespec-iral sensors.

The Geophysical Institute of Peru (IGP) and the National Office for Evaluation of Natural Resources (NERN) joined their efforts for Remote Sensing development and with the help of the National Agra-rian University prepared a proposal to participate in the ERTS project and presented it to NASA in 1971.

Since then an intense program of activities was developed and in spite of initial difficulties it has evolved toward a succesful program.

Previous to the launching of the first ERTS satellite, technical groups were organized to work on the ERTS imagery that would be arriving, all the basic information that was available on the Santa River Basin was collected and at the IGP, Mr. Eduardo Seminario under the direction of Dr. Medardo Molina from UNA made a Hydrologic -Study of the Santa River Basin to support the studies with Landsat Imagery.

In order to promote the national interest on remote sensing and indrease support to this project, talks were given at Universities,

national meetings and government organizations. These efforts culminated with a Seminar on Remote Sensing given at UNA in April 1972.

In July 1972, an agreement between ONERN and IGP was signed to work the development of Remote Sensing in Peru and to seek national or foreign finantial aid to support it.

ER S-1 was succesfully launched in August 1972, after a number of postponements, and finally the first images started to arrive during the first half of 1973.

The images were taken over our observation site on the Amazon Jungle. At that time oil exploration activities in the jungle were booming and a prioritary interest was given by the government to that region of the country. It was then decided that the efforts of the teams at IGP, ONERN and UNA will concen trate their work on studies about the jungle areas covered  $\mathbf{b} \mathbf{v}$ ERTS-1.

Mr. Eduardo Seminario and Dr. Molina made a study οf Meanders over rivers in the Amazon Jungle. By the end of 1973 Mr. Seminario was leaving to Europe to benefit from a scholar-ship and Mr. Molina took a leave of absence in early 1974 to work for UNESCO.

At IGP an infraestructure was implemented to deal with the imagery coming from NASA, to enlarge the black and white 70 mm. and to produce 35 mm color composites.

The imagery received from NASA was given broad diffusion peing the mast significant applications the use of 250,000 enlargements as a help for a photomosaic work at Servicio Nacional de Aerofotografia (SAN), the use of 1:250,000 enlargements by . Selca Petroleum Co. in their planning of an oil pipeline in the Northern peruvian jungle. The use of  $1:500,000$  enlargements by Minero Peru in their research work.

In 1974 under the auspices of the National Institute of planning a prognsal by ONERN and TGP was presented to the Canadian International Development Agency (CIDA) to finance a pilot Remote Sensing project. The preliminary part of this project is already underway and the main part is expected to start this March with an study based on Landsat 1 and 2 imagery.

This report presents the work that was performed at IGP, ONERN and UNA during the period of 1972 through 1975 with the Landsat 1 (ERTS-1) imagery.

During the course of this work it was decided that ONERN will concentrate their efforts in the development of photointer-pretation techniques for multiespectral imagery as a natural evolution of their work on the evaluation of natural resources of the country. IGP will work mainly in computerized methods of  $d_{\underline{a}}$ ta handling an analysis. UNA concentrated their efforts in hydrolagic studies.

a

 $1 - 3$ 

# "LIGITAL FROCESSING OF SATELLITE IMAGERY AFFIICATION TO JUNGLE AREAS OF PERU"

 $1 - 1$ 

 $By$ 

José C. Pomalaza Carlos A. Pomalaza<br>Jorge D. Espinoza

1976

くしゃき ほうせい

零日 婦島

 $\label{eq:reco} \frac{1}{2} \partial \mathbf{r}_1 \partial \mathbf{r}_2^T \partial \mathbf{r}_2^T \mathbf{r}_1^T.$ 

Grophysical Institute of Perú Ancón Observatory

 $\sim$   $\omega$   $\sim$  $\hat{\omega}_{\rm max}$ 

#### ABSTRACT

Computerized techniques are developed to process CCTs from Landsat-1 Satellite. A description of the set of pro gram, named INTERPRET, is made and its application to  $\mathbf{a}$ classification work in areas of the Peruvian Jungle is pre sented.

بجهان ويهبه فتدحلن برزكهم أتأذن

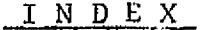

Page<br>ii-2

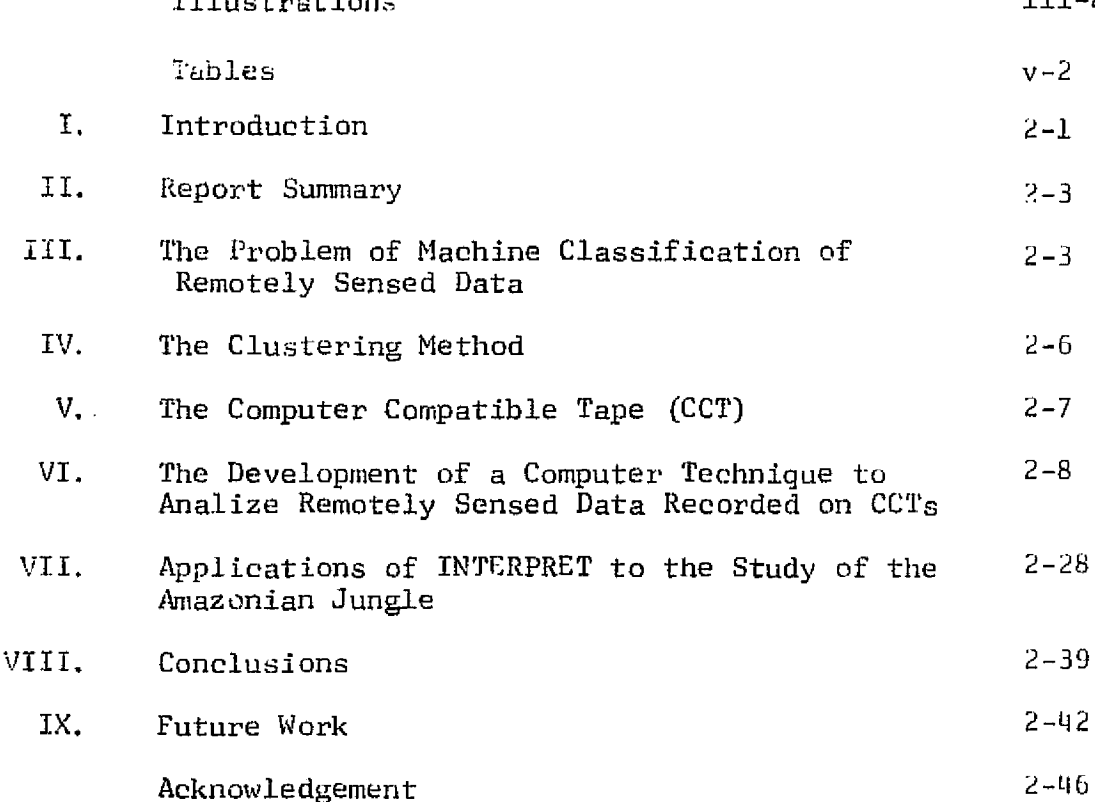

 $ii-2$ 

### ILLUSTRATIONS

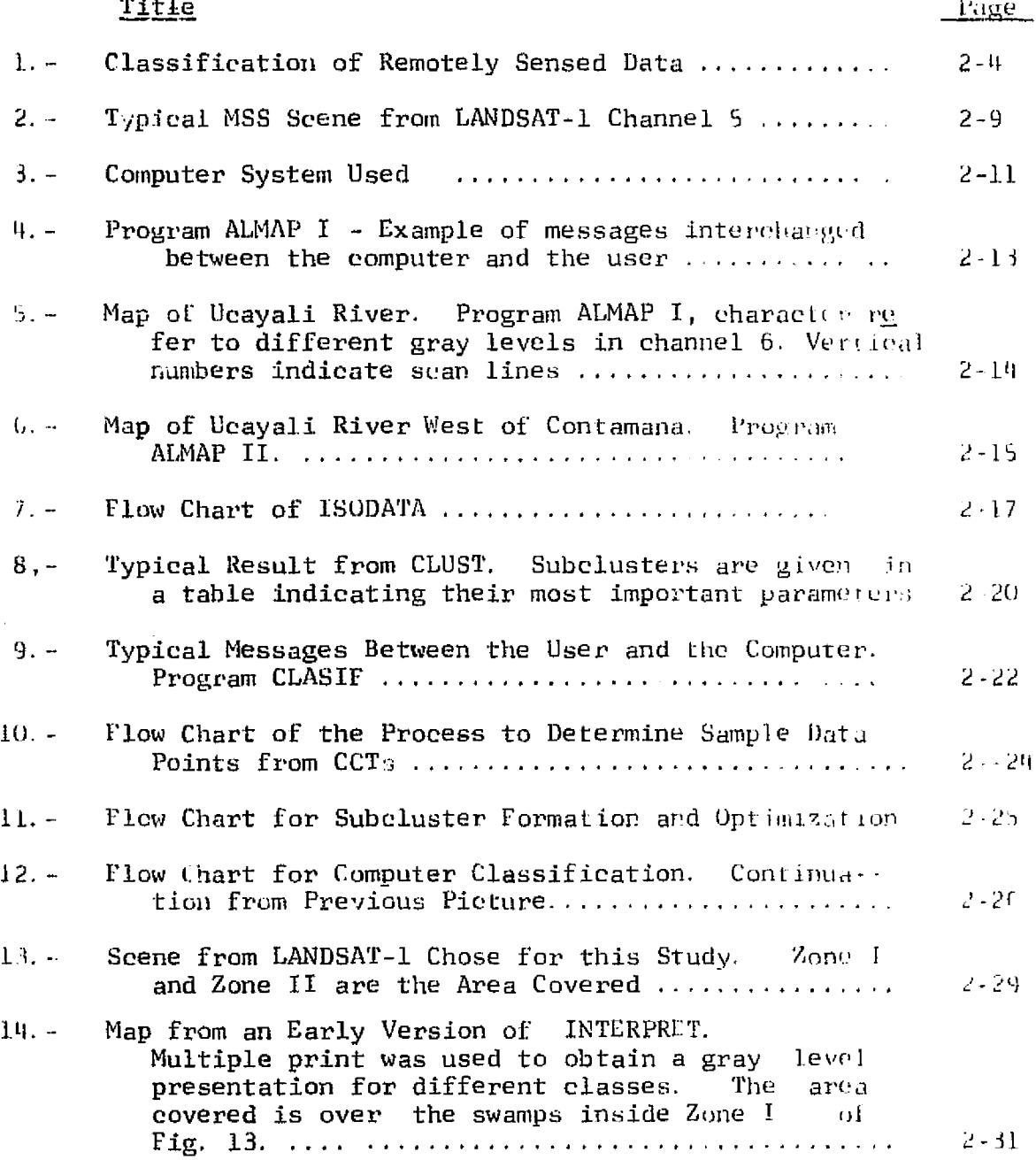

 $iii-2$ 

## $\mathbf{j}$   $\mathbf{v}$  -  $2$

## Illustrations (Cont.)

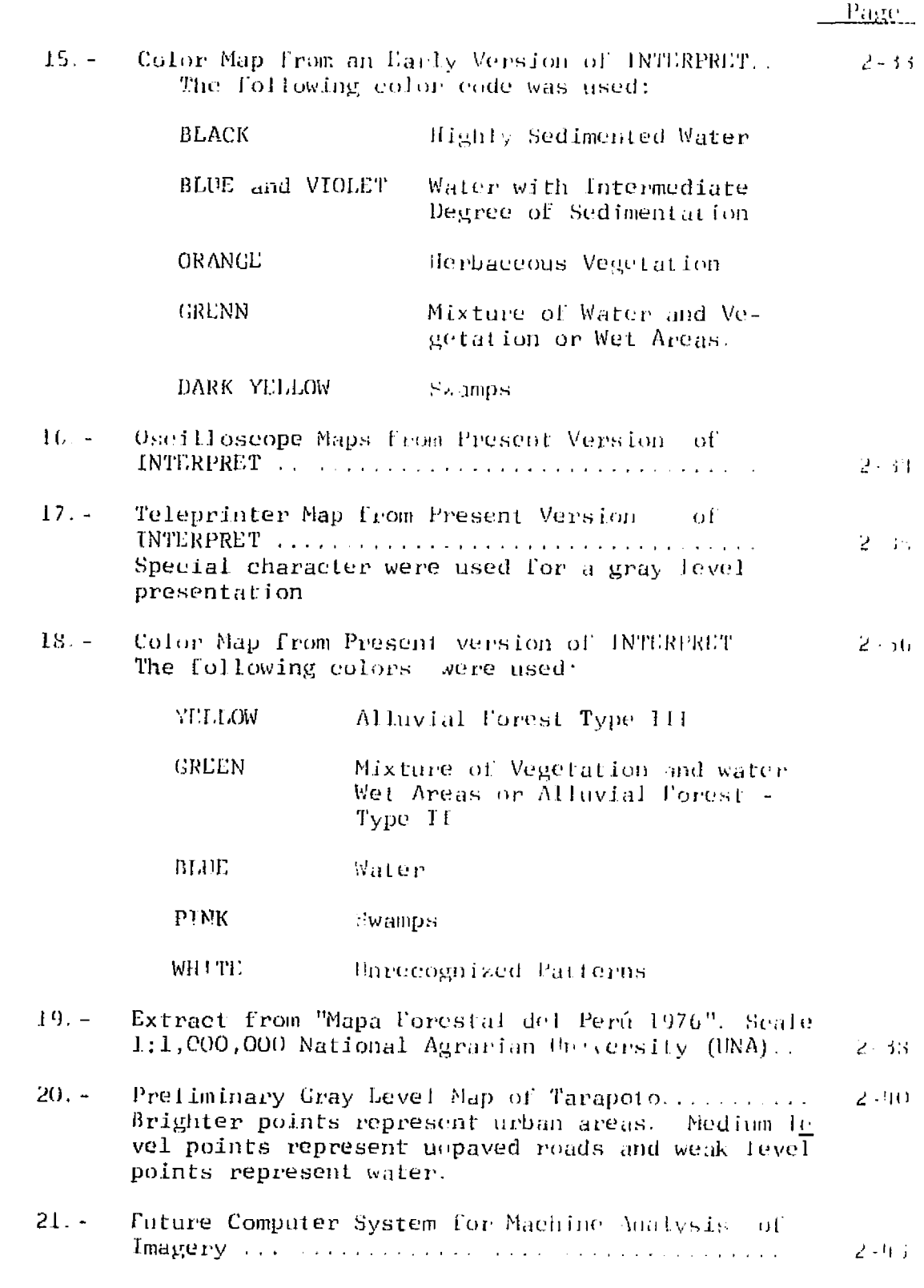

### TABLES

## Page

A

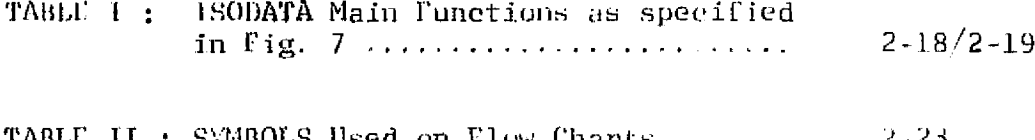

#### I. Introduction

In the last eight years a great deal of effort have been spent in oil exploration activities in the peruvian amazonic jungle. At this time a pipeline that will bring the oil from the northern fields of the jungle to the coast is under construction. With the efferts of the oil crisis still present, is not difficait to understand the interest of Peru in this vast region οf the country.

With the urgency to develop our capability to produce oil came the necessity to obtain basic information about the jun-The first images from ERTS-1 on that area showed that gle. great deal of important information could be obtained from them. The Geophysical Institute of Peeu (IGP), the National Office for Evaluation of Natural Resources (ONERN) and the Agraria Universi ty (UNA) started working with those ERTS-1 images, ONERN and IGP worked to develop classification methods for multiespectral imagery and UNA in the study of meanders in the Amazon Basin.

The first task was to select imagery with good quality, low cloud cover and with a large variety of interesting features. The image selected was the one taken over the region close to the cities of Contamana and Tarapoto.

To develop classification schemes, photographs fron airplanes were used along with enlargements to  $1:250,000$ scale and color composites of 1:1,000,000 scale. In the course οf this work it was found that significant detail was being lost in the photo interpretation process. The problem was mainly due to

 $-2$ 

cae of the following causes: the photo interpreter found difficul ties to switch from one channel to other to identify a feature, the details were too small on the 1:1,000,000 color composites or too faint in the enlargements, the photo interpreter got tired and started making errors.

It was then decided that computerized techniques should as studied as a way to solve some of these problems and to accele rate the interpretation process. The initial results at IGP were promiting and then a more systematic effort was started in this field. It was decided that ONERN will continue working with photo interpretation methods and IGP will develop computer unterpretation techniques, both works were carried out in paraliel.

The purpose of this report is to present what was accomplished at the ICP to develop computer techniques to process compater compatible tapes (CCT) from Landsat Satellites.

This work concentrated in the multiespectral analysis of CCTs, the problem of geometric correction and application of tech niques to define geometric features and temporal variations was left for future development.

When this work started a Datacraft  $6024$  computer was  $a$ vailable at IGP, the memory capacity was 32 K bytes and the teleprinter was too slow for practical use which made the progress too difficult.

> Then, it was decided to use the IBM 366/40 computer at

#### $2 - 2$

#### ORIGINAL PAGE IS OF POOR QUALITY

the National University of Engineering, but it was found that  $\mathbf{a}$ large computer center is not particularly suitable for the type of work that we were interested in. Finally a Hewlett Packard 2100 computer system installed by Stanford Research Institute at the Ancon Observatory of IGP became available and then it was possi-ble to satisfy most of the requirements for our work and the programs for machine processing of CCTs reached a more satisfying statui.

#### II. Report Summary

In chapters III and IV the general problem of machine classification is introduced followed by a brief description oľ. CCTs in chapter V.

The computer techniques that were developed during this work are presented in chapter VI and their application to the study of jungle areas are described in chapter VII.

The conclusions that were reached are presented on chapter VIII, and finally chapter IX describes our plans for future work.

#### 1II. The Problem of Machine Classification of Remotely Sensed  $Data$ </u>

Fig. 1 ilustrates the general problem of machine classification. The source illuminates the terrain, the sensor receives the reflected radiation and at a particular time generates a ser  $\cdot$ of numbers, patterns, which are a measurement of the received  $v_{ii}$ -

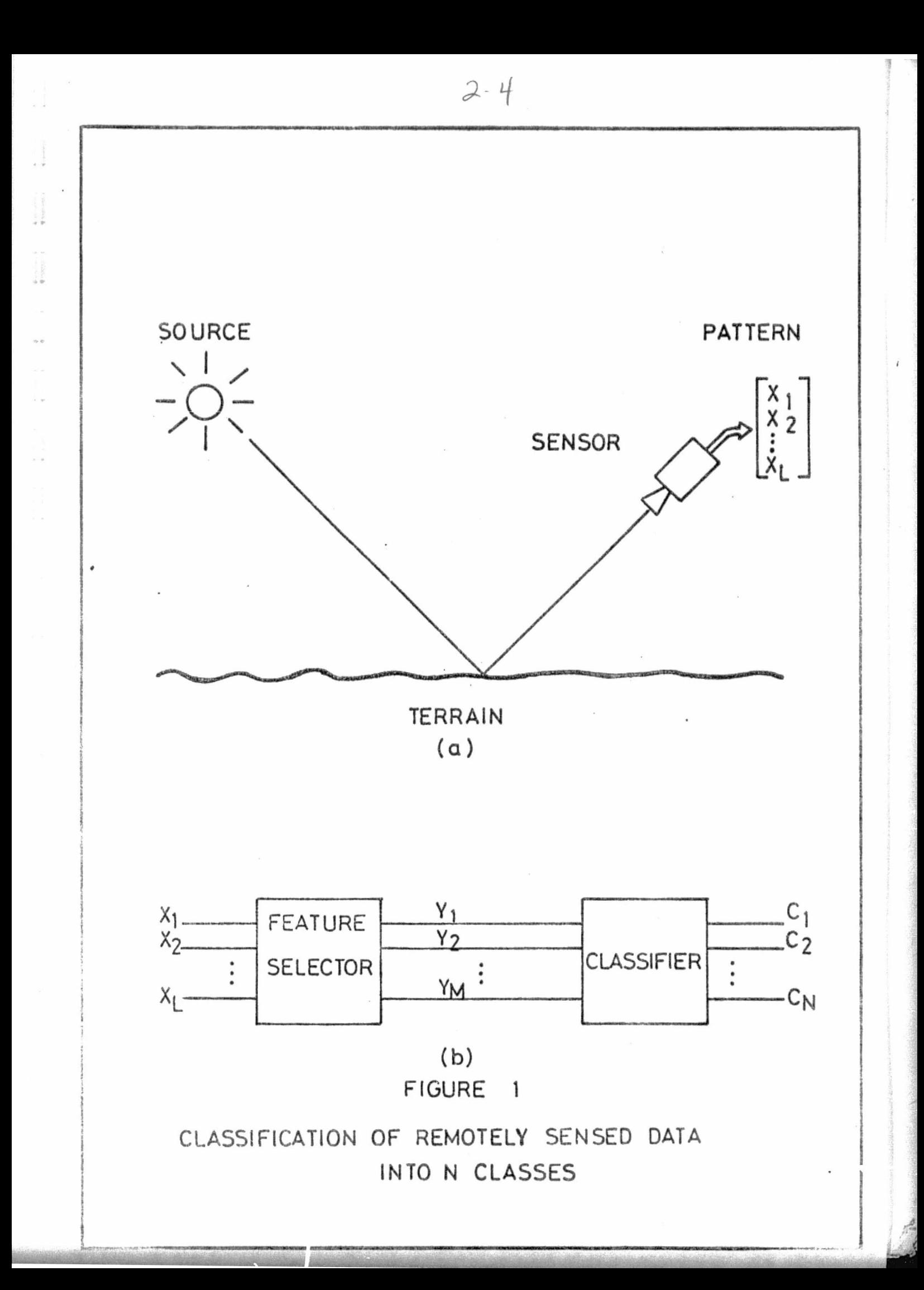

diation.

封

The feature selector extracts those numbers that are sig nificant to define or characterize the surface under observation. This now set can be represented by a vector generally known as the feature vector.

The purpose of the classifier is to assign each input pat tern to one of the possible pattern classes. The classifier makes this assignment on the basis of the feature vector obtained from the input patterns and also based on past experience.

The development of a classifier has been the main objec-tive of this work and the feature extractor has been only  $const$ dered as a particular case of the classifier.

The problem of classification is basically one of partitioning of the space defined by the feature vectors in regions, one region for each class. The partition is performed in such a way that the probability of missclasification is minimized.  $Ex$ tense literature exists on the various methods to solve this pro  $\text{blue}^{W*}.$ 

At present there are a number of methods for machine clas sification<sup>4,6</sup>, they are based on the use of the covariance matrix, in the measurement of probability distributions (parametric and non parametric) clustering techniques and other. The method chosen will depend in general on the problem itself and on the avai-

\*Superscripts indicate references at the end of report.

lable digital equipment.

The main purpose of this work was to develop computer tech niques to analyse Landsat-1 imagery over the peruvian Amazonic Jungle close to Ucayali River, one of the Amazon tributaries. The structure of the multiespectral data obtained was very complex,  $o$ b  $-$ iously non gaussian, ground thruth is almost nonexistent and diffionit to obtain because of the inaccesibility of the region. The digital equipment used in the problem was based on a Hewlett Packard 2100 computer with 32 k bytes of memory, two tape units and a 600 character/min teleprinter. These facts led us to choose clustering techniques as the base for our classification algorithms.

#### IV. The Clustering Method

Clustering techniques are based on the determination of Natural groupings in a set of data. The space defined by the feature vectors is structured and there are regions where the density of paints is .greater than the surrounding space, clustering me- thods permit to define volumes that will enclose those regions.

Intuitively, one can assume that data points, ar feature vectors, corresponding to objects on the terrain that are similar should come close in the feature space and hopefully forming clus ters.

It is fundamental to the clustering method the definition of a metric to determine closeness, or similarity, in the feature space. From the variety of similarity measures<sup>4</sup>, the Euclidean

 $f^{\prime\prime}_{\alpha\beta}$ 

 $2 - 6$ 

distance between feature vectors was used in this work and close- ness was define in base of the nearest neighbor $^{11}$  criterion.

#### V. The Computer Compatible Tape (CCT)

As a new tool for the study of remotely sensed land surfaces come the  $CCTs^1$  generated from data collected by the multiespectral scanners (MSS) on board of Landsat Satellites.

The MSS covers the visible and near infrared spectrum with four channels:

Channel

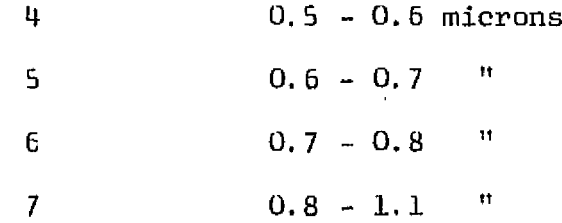

The MSS scans cross track swaths 185 km wide at a nominal altitude of 494 nautical miles. It consist of six detectors for each of the four channels, video outputs from each detector sire sampled, commutated and multiplexed. The canunutated samples are encoded and transmitted to ground-base receiving sites. The receiving stations compile the raw data on video tapes and trans mit these tapes to the NASA Data Pracessing Facility (NDPF) at the Goddard Space Flight Center, Greenbelt Maryland. The NDPF corrects, calibrates and formats the raw MSS data and converts it to binary form on Computer Compatible Tapes  $(CCT)$ .

A 185 km square ground scene on the CCT is a final pro-

duct of the MSS. Fig. 2 illustrates a typical scene corresponding to a pass of Landsat-1 Satellite over the Ucayali and Huallaga River in the Central Amazon Jungle of Peru.

A scene is made up of parallel scan lines each containing a large number of video points or picture elements (Pixels).

The NDPU records a complete ground scene on four separate CCTs. Each CCT contains image data for one 46.25-185 Km strip. The CCT contains data that has been radiometrically calibrated<sup>1</sup> but not geometrically corrected for skew due to earth CCTs come in 800 bpi and 1600 bpi densities of tapes. rotation.

In this work 1600 bpi CCT corresponding to the image shown in figure 2 was used.

#### VI. The Development of a Computer Techniques to Analyse Re-<u>motely Sensed Data Recorded on CCTs</u>

As a framework for this work the following basic requirements were defined:

- Clustering techniques will be used. ŵ.
- The programs will be interactive so that they permit,  $\ddot{\mathbf{e}}$ as much as possible within the limitations of our equipment, the intervention of the specialist during the analysis.
- The pregrams should use the four channels from the A CCTs but will have, as an option, the use of less num

 $2 - 8$ 

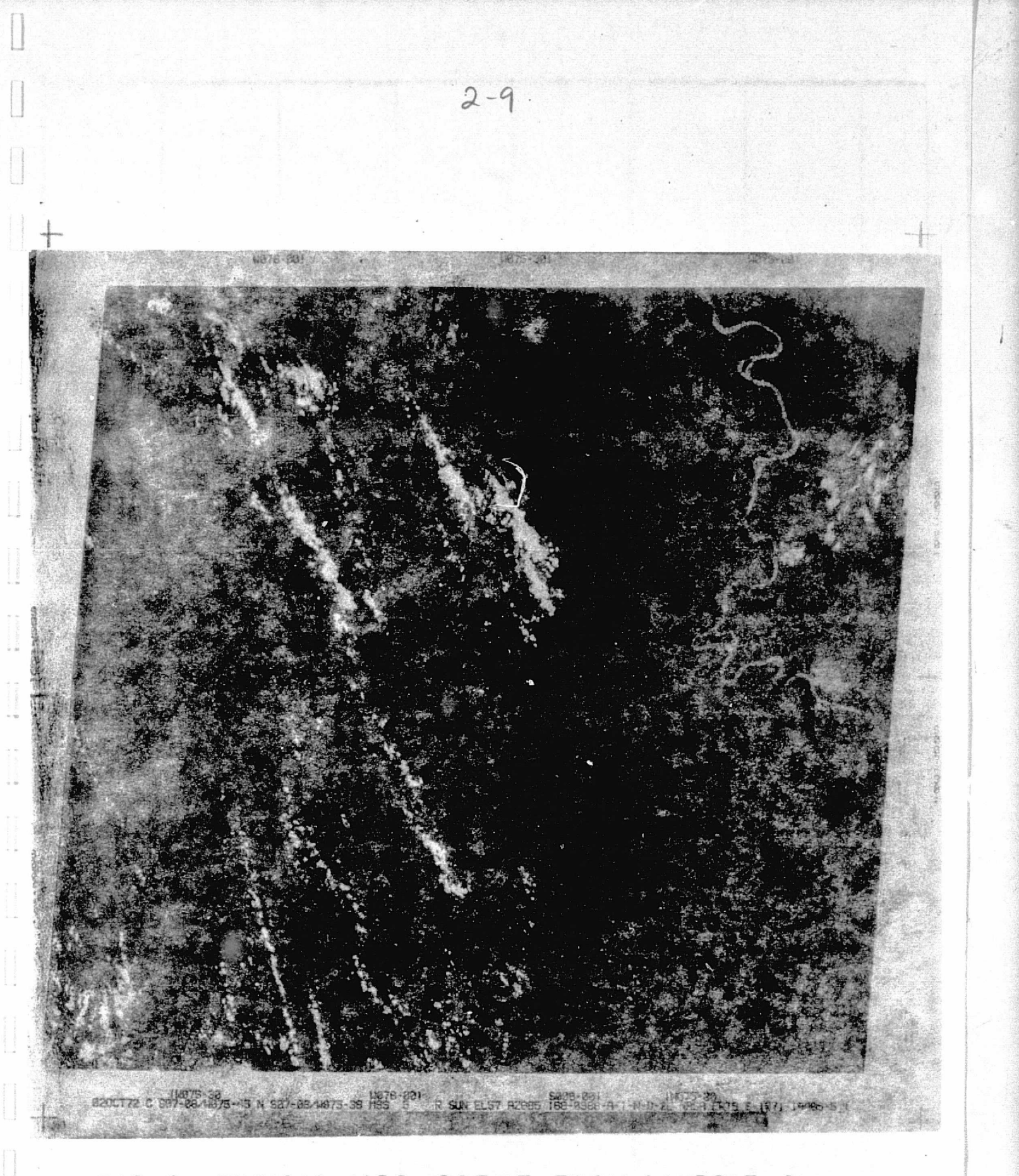

## FIG. 2 TYPICAL MSS SCENE FROM LANDSAT I CHANNEL 5

ORIGINAL PAGE IS OF POOR QUALITY ber of channels.

- The presentation of results will be, either on te- $\ddot{\mathbf{0}}$ leprinter or CRT.
- Although they will be developed with a particular problem in mind, they should be sufficiently generul so that they can be used in other applications tor.
- The cograms should use, as much as possible, stand ard languages, like ALGOL or FORTRAN IV.

Fig. 3 illustrates the equipment used in this work.

The group of programs developed to process CCTs was named INTERPRET and consist of the following:

- Subroutines for data manipulations from CCTs, written in ASSEMBLER language callable from ALGOL and FORTRAN IV programs.
- Programs ALMAP I and ALMAP II display on the teleprinter and oscilloscope respectively the video in formation, levels of reflectance, from one of the channels stored on CCTs. The display is in the form of a selected area from a scene. The language used is ALGOL.

These programs have an option that permits to li-mit the range of the video information so that, only those areas on the terrain that produce re-flexions levels within given limits will be dis--

 $2 - 10$ 

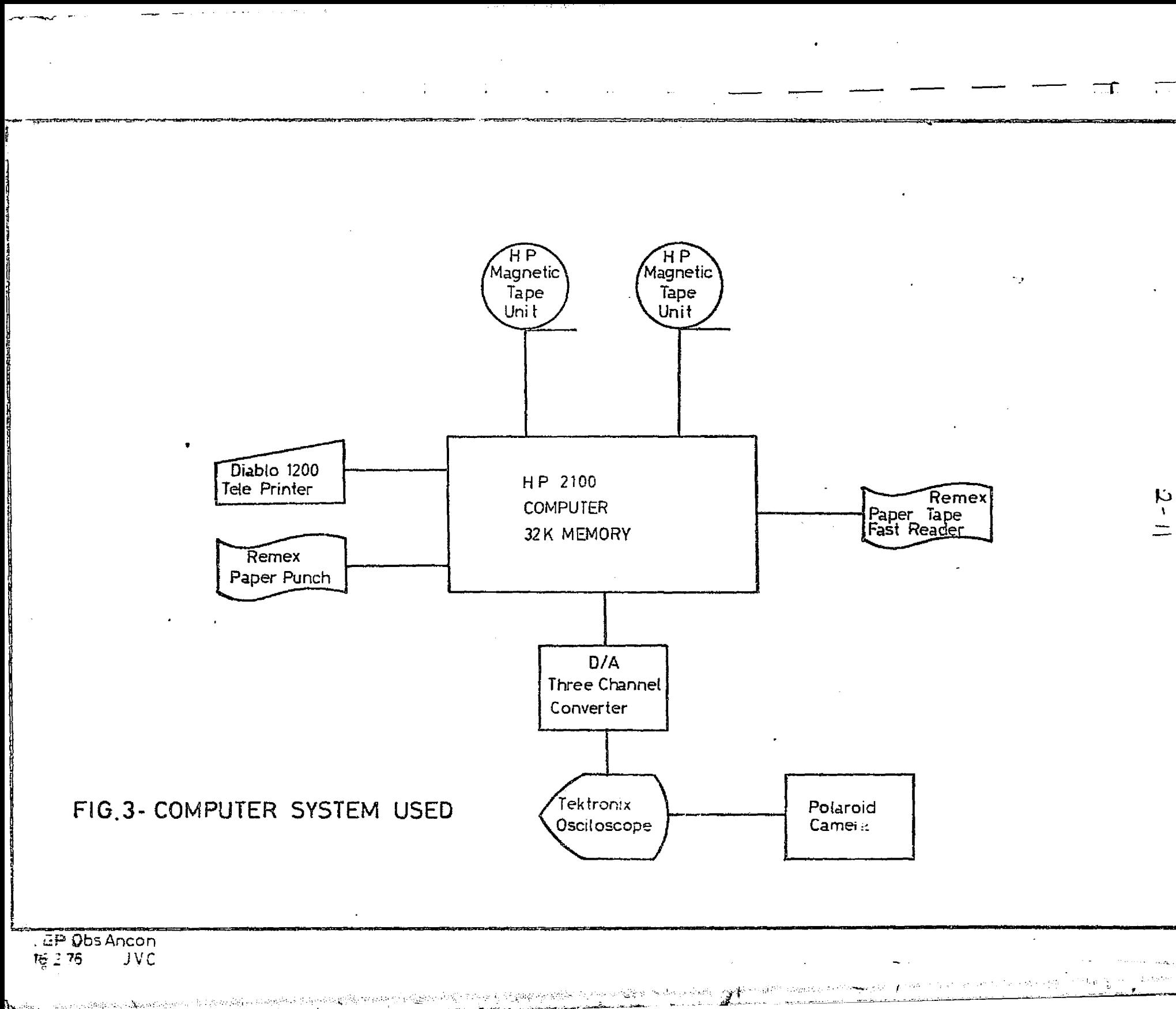

a in caracters subsequed

played. Also the desired range, between the limits can be divided into slices of equal width and, displayed with different symbols on the teleprinter or different gray levels on the Oscilloscope, this permits to identify features on the terrain with levels pn the video information.

r

 $\ddot{}}$  :

It was found desirable to be able to vary the scale on the display, and therefore ALMAP I and II were provided with an option that permits to produce dis plays at a prescribed scale.

The programs are interactive through a continous interchange of messages between the machine and the operator. Fig.4, shows a sample of ALMAF  $I$ messages. Fig.5 and 6 show typical displays from ALMAP I and II respectively.

Programs HISTA and HISTB display, on the oscilloscope and teleprinter respectively, two dimensional histograms of any pair of MSS channels. The value of histogram elements are indicated by means of gray levels on the oscilloscope or symbols on the teleprinter. These programs are interactive and have options that permit the user to display a pres cribed range of levels or to slice out the more intense peaks so that to enhance the fine structure of the histograms. {

ی ده سری ده مخالص به اینجاری از حالات انتخاب

<sup>a</sup> .,

 $2 - 12$ 

f

÷,

 $2 - 13$ 

```
ALGOL MODIFIED MAP PROGRAM (ANCON SEPTEMBER 75)
UNIT, TAPE?, RECORD LENGHT?, RECORD POSITION?
9.3296,-1TITLE?
NORTE DE CONTAMANA
CHANNEL?
6
INITIAL LINE?, FINAL LINE?, INITIAL POINT?, FINAL POINT?
250,320.200.260
LINE INTERVAL?, POINT INTERVAL?
1.1MINIMUM LEVEL?, MAXIMUN LEVEL?
0, 33LEVEL INTERVAL?
3
CHARACTERS?
SI
000000000111
123456789012
abcdefghijkl
NORTE DE CONTAMANA
CHANNEG:
            -6
FROM TO CHAR
   Ø
      2a\overline{\mathbf{3}}5<sub>b</sub>6
      8<sub>c</sub>9 11 d
  12 14 e15 17 E18-23 a
  2123h24 25 i
  27, 29j
  30 32 k
```
FIG. 4 - Program ALMAP I. Example of messages interchanged between the user and the computer.

33 33 1

 $\mathbf{r}$ 

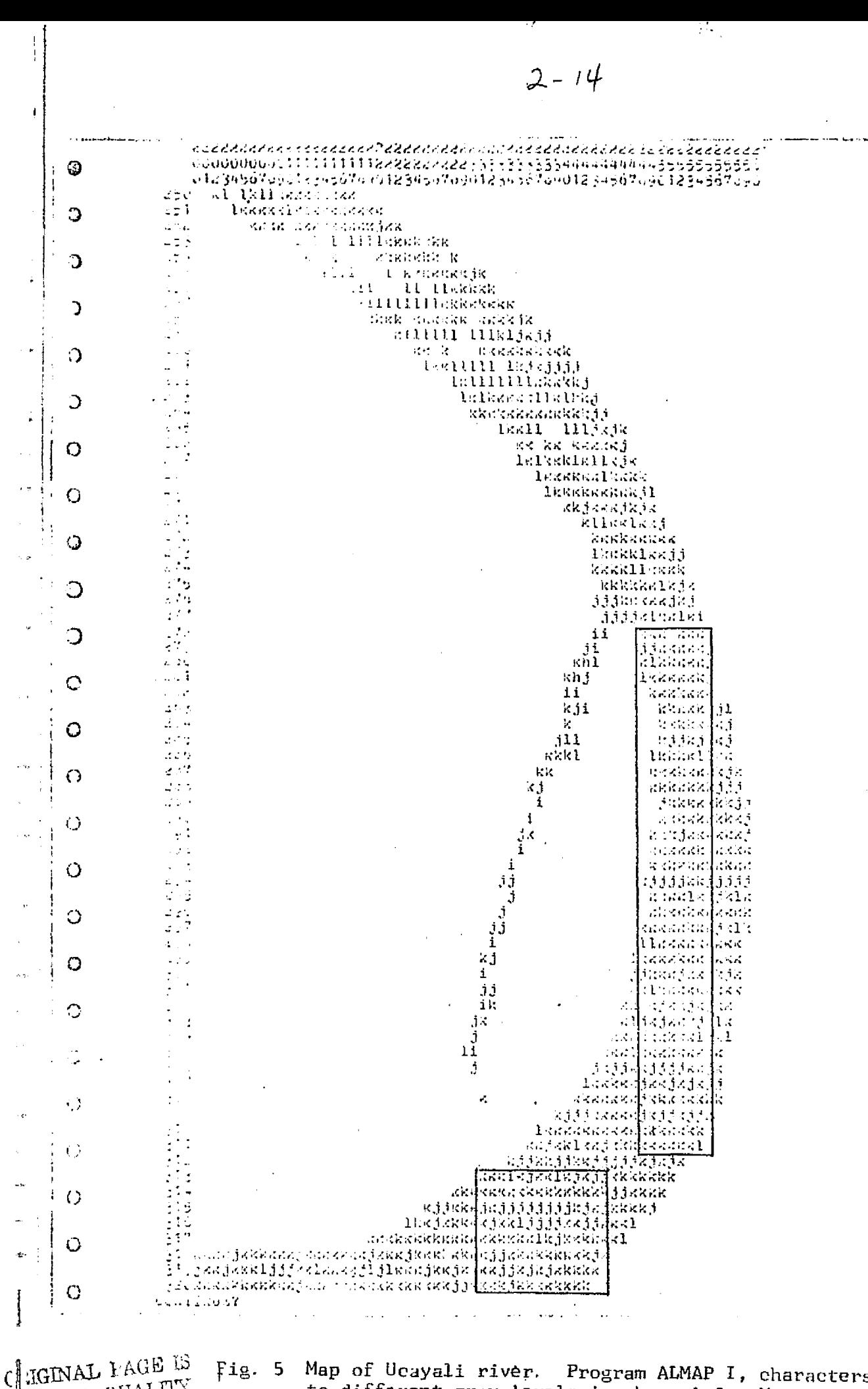

Fig. 5 Map of Ucayali river. Program ALMAP I, characters refigr. OF FOOR QUALITY to different gray levels in channel 6. Vertical Inumber indicate scan lines.

مهروا إجابتك جاري والمعارضة الموجود المهارئ من وجود ومعاطيات وارك الموارد ومناطب الأرمون ومعان والمراعل المسار

Ĵ, 内容

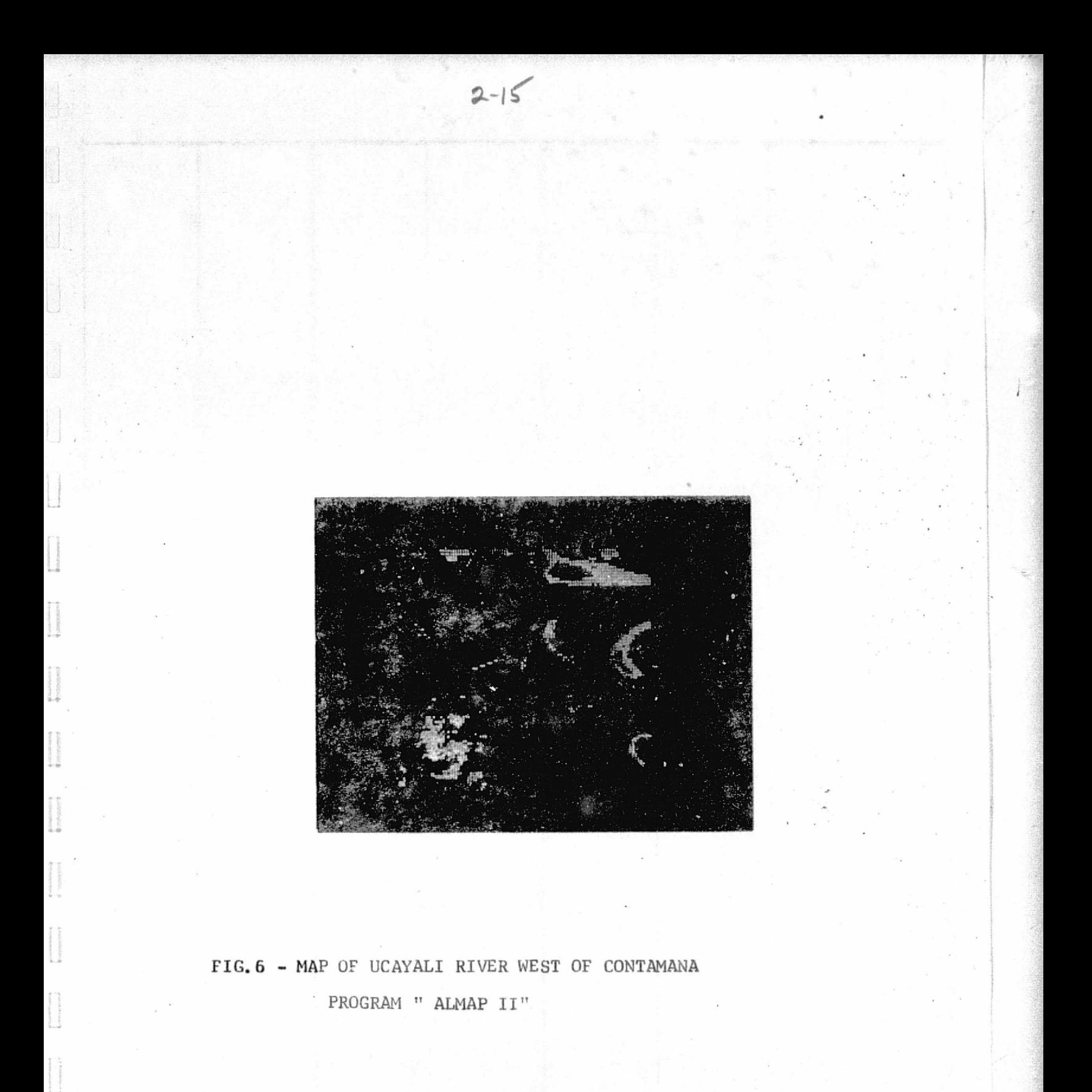

ORIGINAL PAGE IS OF POOR QUALTIY Program CINST is the main one, it permits to de-fine clusters in the feature space and has been de veloped based on the technique named ISODATA (Iter ative Selr Organizing Data Analisys), Reference 5.

ISODATA is a collection of iterative techniques that permit to find the principal modes, or subclusters, in the data by grouping those patterns ' that are close together, and representing them by a hypersphere centered on the average of the patterns.

By means of these techniques a' cluster is repre-sented by a number of subclusters in such a way that the variance of each subcluster is kept small er than a parameter defined by the user, In each iteration the subclusters are'split or lump together depending on a set of control parameters. Fig 7 and Table I briefly describe ISODATA.

CLUST has been implemented in.ALGOL with a modular structure, it consists of a set of subroutines that perform each of the functions described in Fig. 7. CLUST is interactive and permits the oper ator to redefine all the control parameters after a given number of iterations.

The results obtained by CLUST are a set of subclu $s$ ters which are printed in form of a table specify-

,:

s

;^'

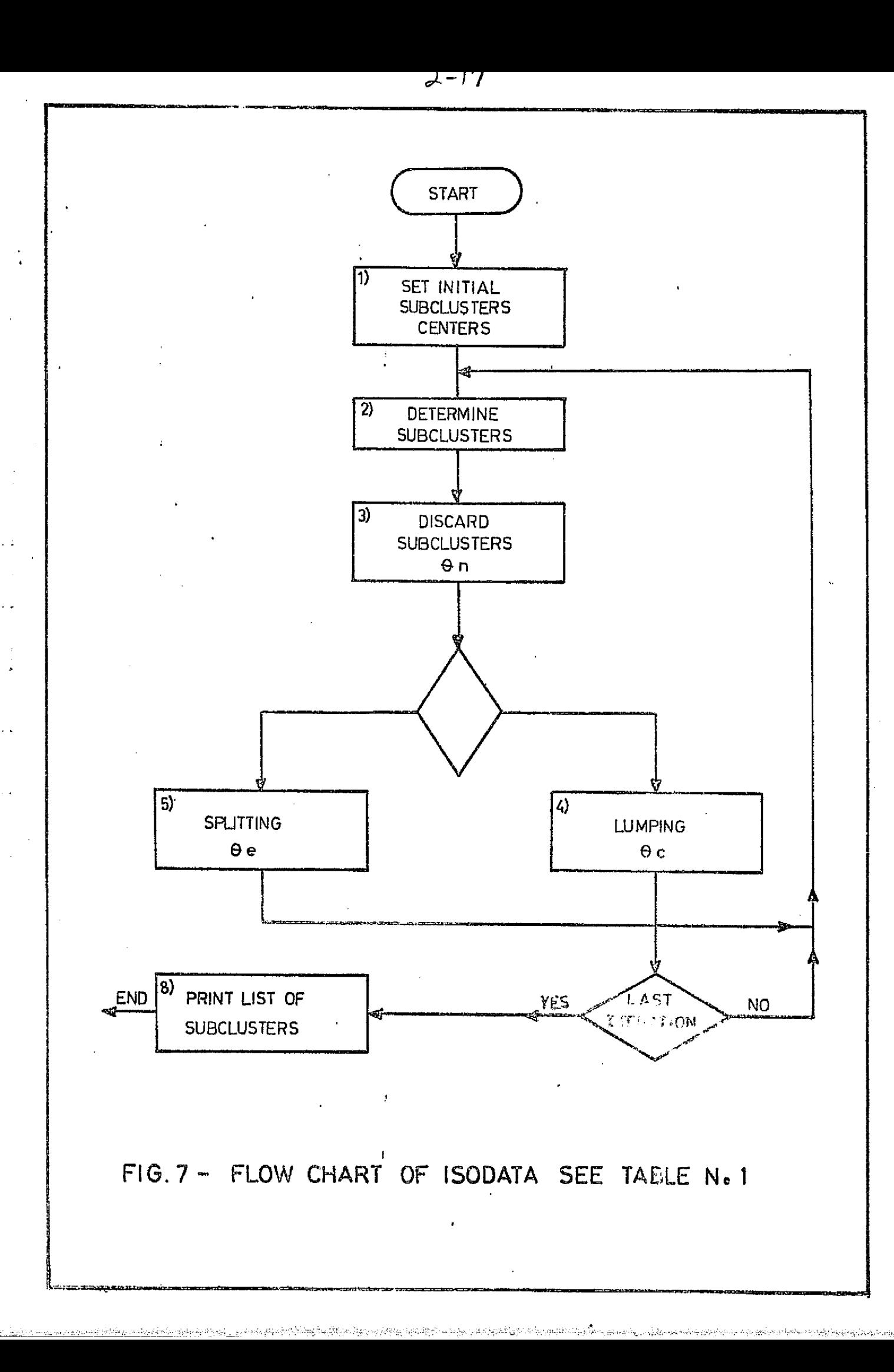

# $2 - 18$

### $A B L E I I$

## ISODATA Main Iunctions as Specified in Fig. 7

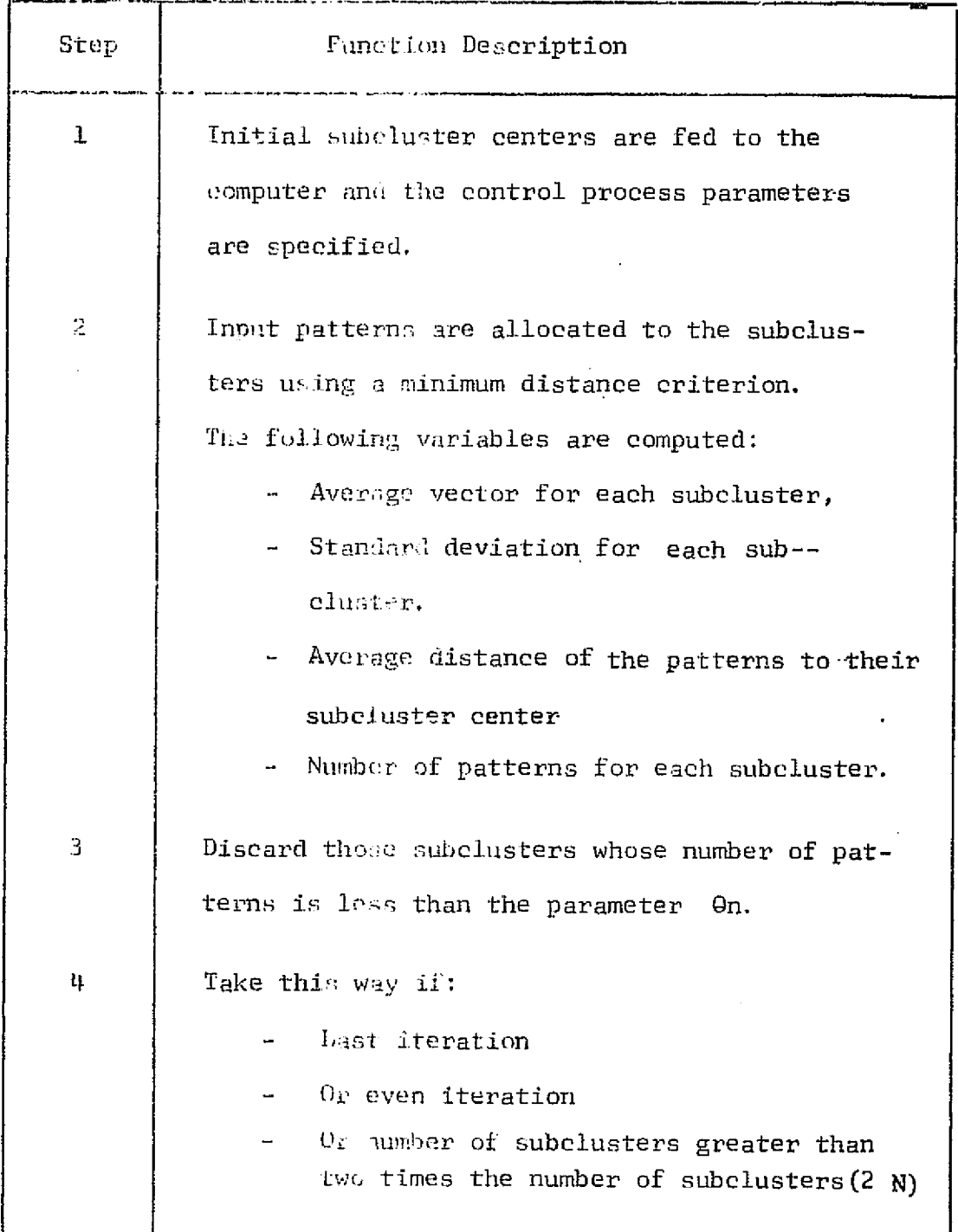

ORIGINAL PACE 25

## $2 - 19$

 $\frac{3}{2}$ 

## TABLE I

 $(Continuation)$ 

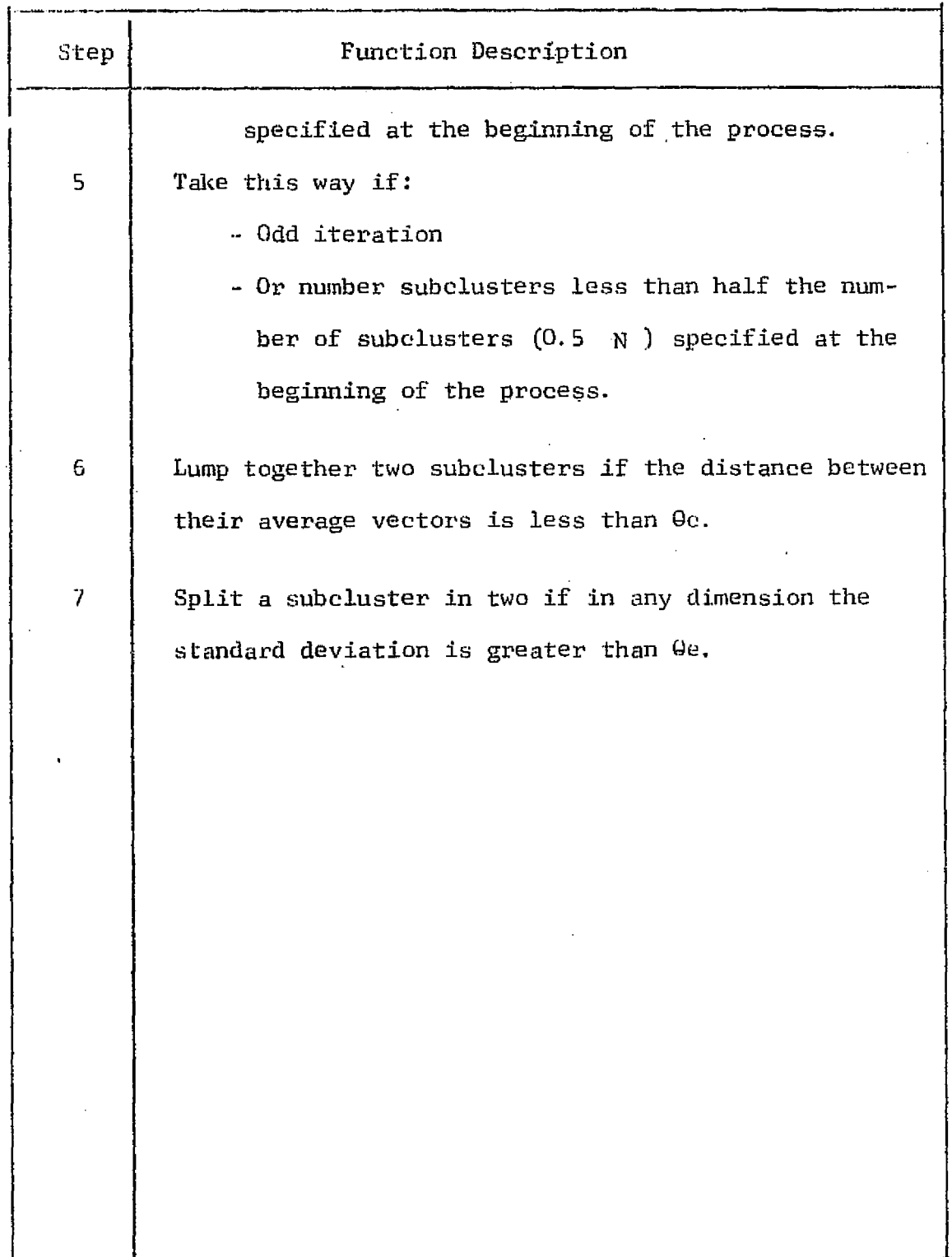

```
PANAPOTO 5 EICIPERED 1975<br>ZONAS DE KUESTEAT
    \mathbf{H}UNIT SCSMERP (TAPE READERS . TELEPRINTERS))
   J.
    culture) be zonan to successary
   \mathbf{1}ZONAS CRIMBER 2021
   2.81.32.82.77h = +0F IA 2053 ( x < v FIN DE GATOS)
                 (1 - LITEA INICIAL
                 (2 + 11) PA FINAL<br>(3 + 10)GC INICIAL<br>(4 + 20)GC INAL
   1.2749.2762.17 \cdot .156-1LISTADO?
   81
   t = 20MLINSA INICIAL LINEA FINAL
                                                          PUNTO INICIAL PUNTO FINAL
         -1
                                                                   139
                                                                                        155
   LAS SATAR
   \alphaBNIT NUMBER? (SCRATCH TAPE ONE)
   10<sup>1</sup>HOW HANY CHANNELS?, WHAT CHANNELS?
   2.5.7UNLOAD ERTS TAPE LOAD SCRATCH TAPE THO
    SUSCLUSTER CENTERS?
    51INPUT UNIT? (PRINTER=1, TAPE READER=5
   HUNERO DE SURCLUSTERS?
   YX.XX COORDENADAS DEL SURCLUSTER CENTER
   РАВА АСАВАВ N<6
    1,32.1.19.1
   2, 33, 0, 16, 0-1LISTADO?
   \overline{\mathbf{S}}E SUBCLUSTER
                                        x_{2}X1
           \frac{1}{2}32.1019.1633.98
                                       16.08
   CAS DATA?
   NÚ.
   PARAMETERS?
    S I
   TETAC2, TETAE2, TETAE2, EZ, MITER2, NOCLU2<br>2.5.1.0.0.5.9.12<br>TARAPOTO 5 DICIEMBRE 1975
   NOKENCLATURE:
   NI=POPULATION
   NAAVERAGE VECTOR COORDINATES<br>AVANVERAGE VECTOR COORDINATES AVERAGE VECTOR
    S=STANDARD DESVIATION
             мI
                             \overline{\mathbf{x}}x<sub>2</sub>5152AV
    \bullet24.1539<br>22.5000
                                                             1.2779<br>2.5000
                                                                              1.000733.5385<br>51.5000
     \mathbf{1}26
                ï
                                                                               1.500929.6923<br>-35.3422rac{0}{2}\frac{1.1576}{1.4377}à
              ำว
                                            27.8769
                                                               .92131 - 0047\frac{27}{48}22.3912\mathbf{1}\begin{array}{c}\n 1.1497 \\
 1.1662\n \end{array}1.206T. 4353
                                                               .7576<br>.7576
                                                                                               \frac{7758}{1.4363}Ā
                \bullet42.55621.9080
                           32:9888
              13
                                            35:4225
     \bar{d}21.1111<br>22.2389<br>24.6989
     ò
              36
                           29,5944
                                                              1.0755
                                                                              1.0492
                                                                                               1.3933
                                                                                               1, 3105<br>1,0002
              \frac{1}{2}25.3877<br>28.1364
                                                             1.1358.799410Ĥ
    īž
              1039.5000
                                            1P.R9A0
                                                                ,5900
                                                                              1.1652
                                                                                               1.1090
                           22.5556<br>43.3750<br>45.4286
                                                             1.0657<br>1.1110\mathbf{13}9
                                            27.8899
                                                                               1.1967
                                                                                               1.5153
                                                                                ,82921.2340
                ٩
                                            18.2539
    14
                                            21.8018
                                                                                .9758.939515
                7
                                                               .72A416
              \overline{17}36.6471
                                            19.5992
                                                              1.0815
                                                                                .9113
                                                                                               1,3436
    17R,
                           22.8968
                                            25.0980
                                                                5325
                                                                                .6325
                                                                                                 5020OVERALL AVERAGE DISTANCE OF PATTERNS: 1.32557
    TOTAL POPULATION:
                                  278
               \epsilonFIG.8 - Typical result from CLUST. Subclusters
                                                 are given in a table indicating their
                                                 most important parameters.
ORIGINAL PACT T
```
 ${\cal C}{\cal F}$  POOR  $\langle \cdot, \cdot \rangle$ 

 $\beta \neq 1$ 

 $2 - 20$ 

ing their main characteristics such as feature space coordinates, population, standard deviation and radius. Fig. 8 shows a typical print out from CLUST.

Program CLASiF written in ALCQL performs the classification based on the subclusters defined by CLUST and selected through an optimization process that will be described later.

A pattern is assigned to a subcluster if its Euclidean distance to that subeluster is the minimum distance to any subeluster and it is smaller than a maximur *adius defined during* the optimization process. The result of this classification can be displayed by the teleprinter or the oscilloscope.

A modification was made to the teleprinter symbols so that to produce a gray level presen tation on the teleprinter.

The program is interactive and permits to change the area to classify and the subclusters parameters.Fig.9 shows a sample of CLASIF messages.

.. ,.

. \_ ,.

With these set of programs it was possible to develope a methodology to perform the computer analysis of CCTs. Figures l0, 11 and 12 describe the process of analysis in which the user plays a central role.

,,,,,,,,,,,,,,,,,,,,,,

\_:..;.

TARAPOTO 5 DICIEMBRE 1975 ENTRADA DE ZONAS DE MUESTRA UNIT NUMBER? (TAPE READER = 5, TELEPRINTER=1)  $\mathbf{1}$ NUMERO DE SONAS DE MUESTRA?  $\mathbf{1}$ ZONAS DE MUESTRA? Z, X1, X2, X3, X4 Z=# DE LA ZONA DE MUESTRA (SI ES O FIN DE DATOS POR LA UNIDAD X1=LINEA INICIAL X2=LINEA FINAL X3=PUNTO INICIAL X4-PUNTO FINAL 1.2748.2762.139.156  $-1$ SI DESEA UN LISTADO TIPEAR (0  $\Omega$ SI VA AUMENTAR DATOS TIPEAR (O 0 UNIT NUMBER? (SCRATCH TAPE ONE)  $10<sup>1</sup>$ HOW MANY CHANNELS?. WHAT CHANNELS?  $2.5.7$ UNLOAD ERTS TAPE, LOAD SCRATCH TAPE TWO SUBCLUSTER CENTERS? SI INPUT UNIT? (PRINTER=1. TAPE READER=5 **T** NUMERO DE SUBCLUSTERS?  $\overline{2}$ N. XX. XX. XX, XX. XX. XX. XX, XX. N-NUMERO DEL SUBCLUSTER XX. XX. COORDENADAS DEL SUBCLUSTER CENTER PARA ACABAR N O 1.32.10.19.10  $2.33.0.16.0$  $-1$ LISTADO? ST. # SUBCLUSTER  $X_{\bullet}$  $X<sub>2</sub>$ 32.10 19.10  $\bf{l}$  $\overline{2}$ 33.00 16.00 MAS DATA? NO PARAMETERS? **SI** TETAC?, TUTAE?, TETAN?, L?, MITER?, NDCLU? 2.5.1.0.5.9.12

> Fig. 9 Typical messages between the user and the computer. Program CLASTF.

> > .<br>والديدية ويهمهم:<br>و

they had avoid a theorie

Territorial con

Ì

 $2 - 23$ 

#### TABLE II

Symbols used on flow charts

 $\ddotsc$ 

 $\mathcal{L}$ 

 $\cdot$ 

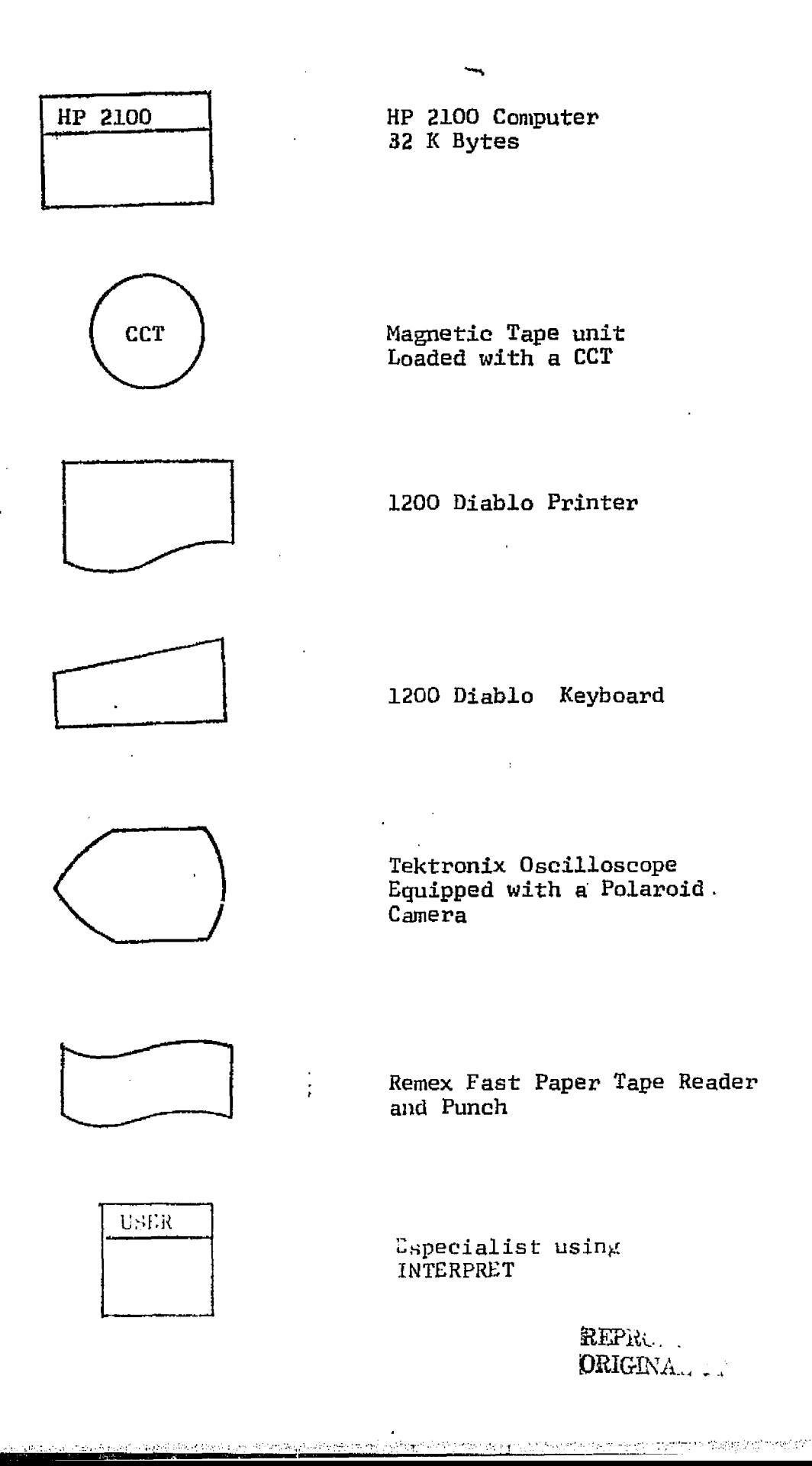

z

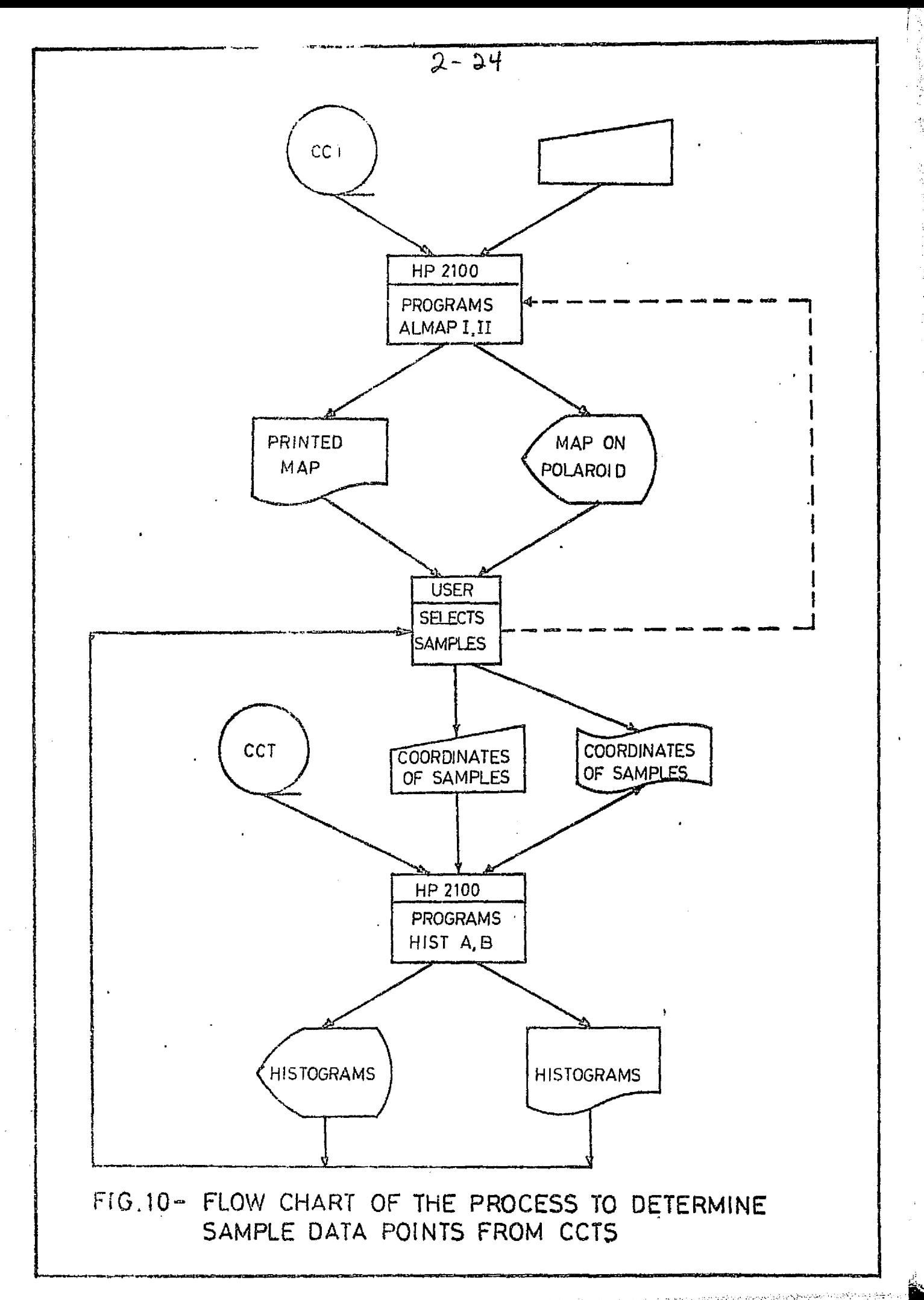

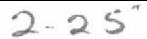

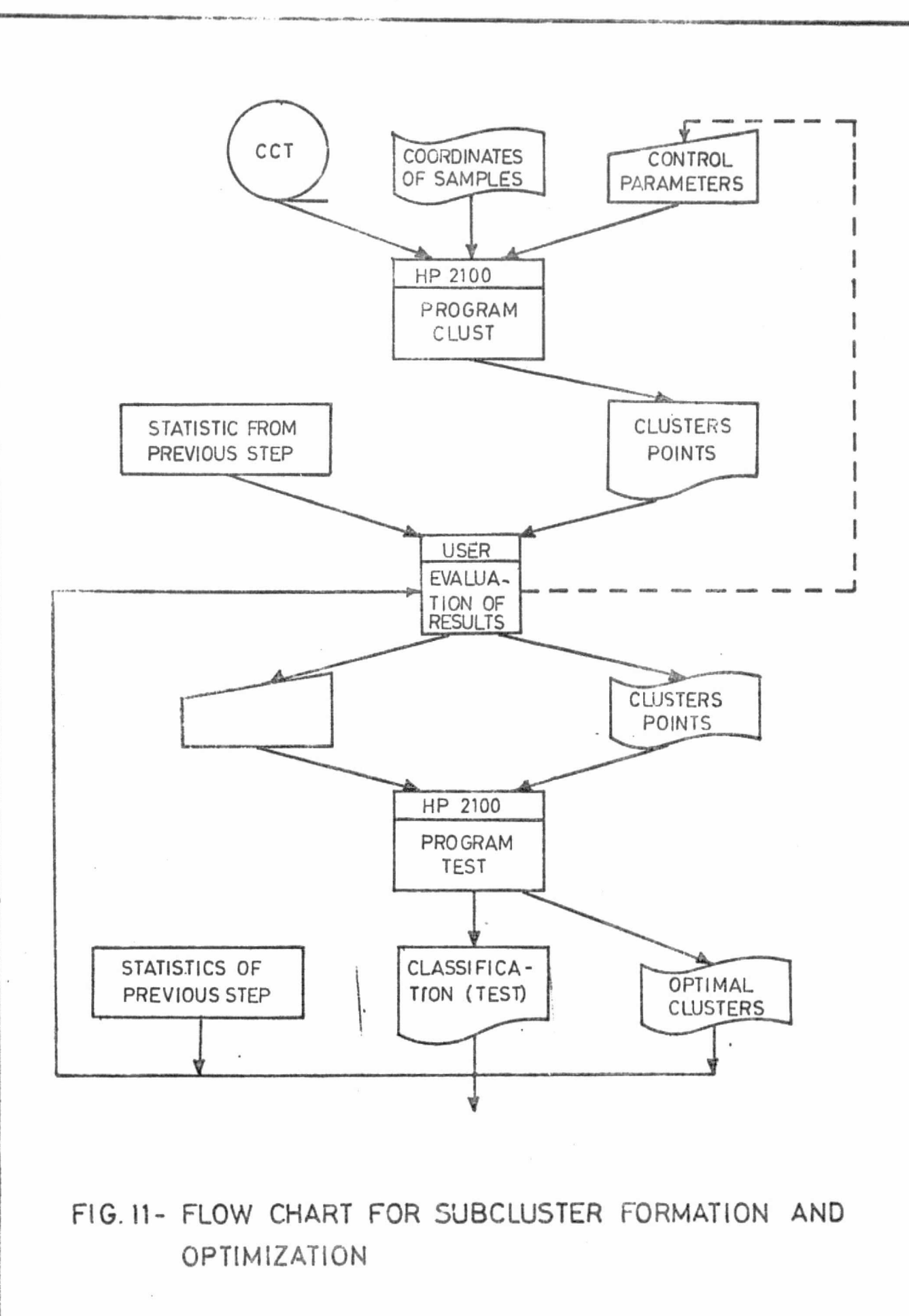

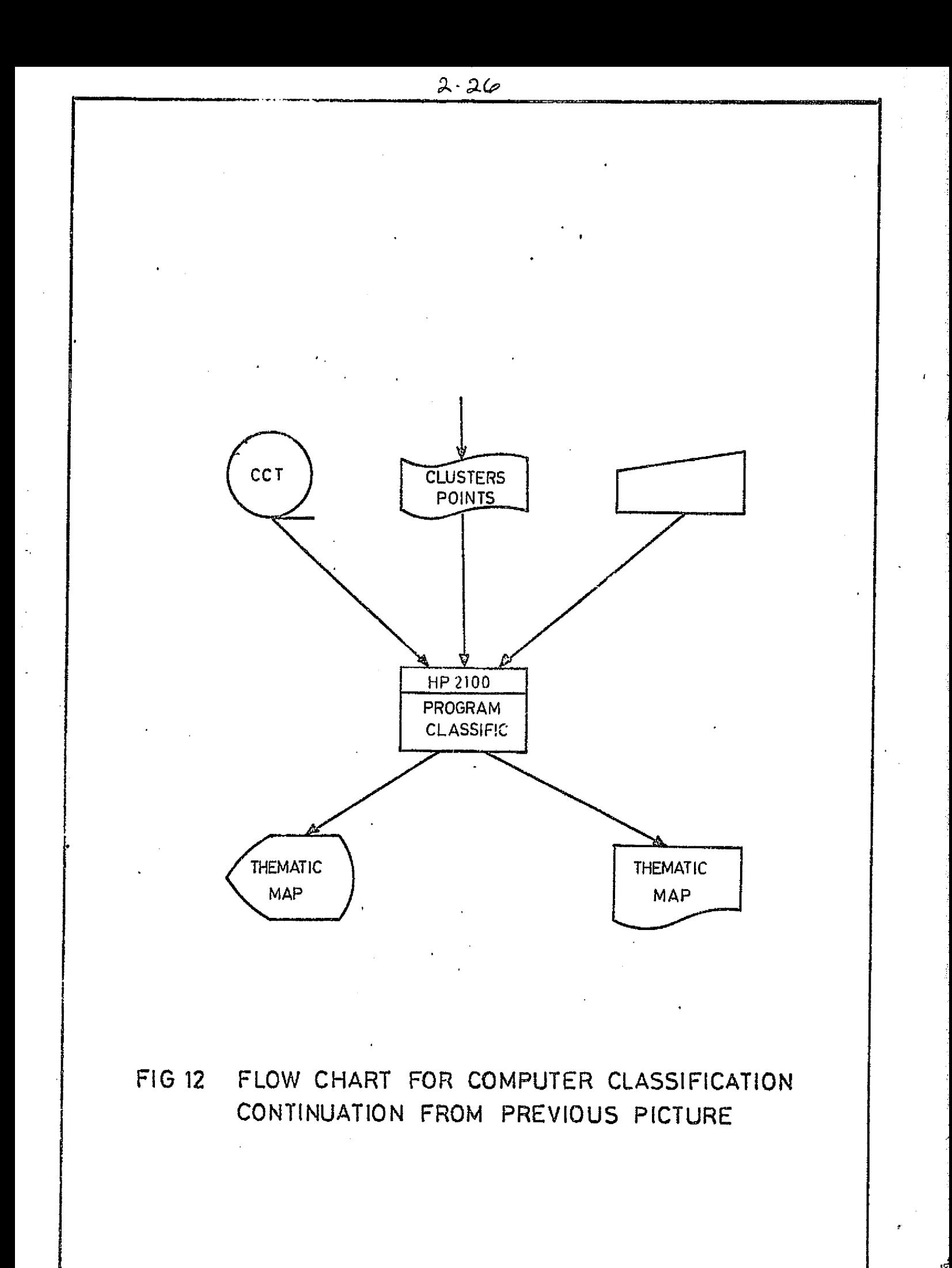

Once the problem has been defined the process of analysis starts with the selection of samples. The user helped by all the information available, aerophotography and ground thruth, selects areas with known characteristics by displaying the Landsat information on the teleprinter by means of ALMAP I.

The user determines the coordinates of the samples and ask the computer to punch them on paper tape. With the help of HISTA or HISTB the user display on the teleprinter, or on a polaroid picture, two dimentional histograms obtained for the sample areas, **later** these histograms will be used to check the results of -CLUST.

The second step of the process is to determine subclusters from the sample data by means of CLUST. Once the subclusters are determined they are mapped on two dimentional histograms and compared with the histograms determined in the previous step.

The sample patterns that are fed to CLUST are not completely "pure", that is, they contain data that do not belong to a known classification and therefore those patterns will be rejected during this step.

Next the subclusters are passed through an optimization pro cess by means of the program CLASIF. Each subcluster is tested using the classification algorithm of CLASIF and the resulting maps are displayed on the oscilloscope, and on the teleprinter. Data from a known area, different from that of the sample data, is used for this process. The radius of each suboluster is reduced to minimize the number of missclassifications or increase to maximize

an she with all group or yier with the problem

š,

I

I

**Palamenta** 

correct classifications.

The last step is the analysis of the area of interest, the classification is performed using CLASIF and the resulting maps are either displayed on the teleprinter or on oscilloscope as illustrated on figure 12. If the maps are not satisfactory then new sampling areas are defined and the process is repeated again but only limited to those classes that were not being correctly clas sified. The process usually does not require more than two iterations.

#### VII. Applications of INTERPRET to the Study of Amazonian Jungle

The jungle of Peru is scarcely developed and its present conditions, in most of the amazon basin, is the same as it was millions of years ago<sup>15</sup>. The vegetation has evolved to adapt it self to the environment (soil, geomorphology, weather, etc.) and has reached the condition of climax forest in most of the Jungle. The rivers are the main dinamic agents and the wavelike evolution of the meanders create typical patterns with oxbow lakes and former river beds covered with hervaceous vegetation.

After discussions with professor Jorge Malleaux from the -Forest Department of the Agrarian National University the area close to the town of Contamana on the Ucayali river was chosen zone I of Fig.13. This region was attractive for this work  $be$ cause of the variety of forest types that presented.

At first, while INTERPRET was still in its preliminary form it was used for an identification of drainage patterns, lakes, man

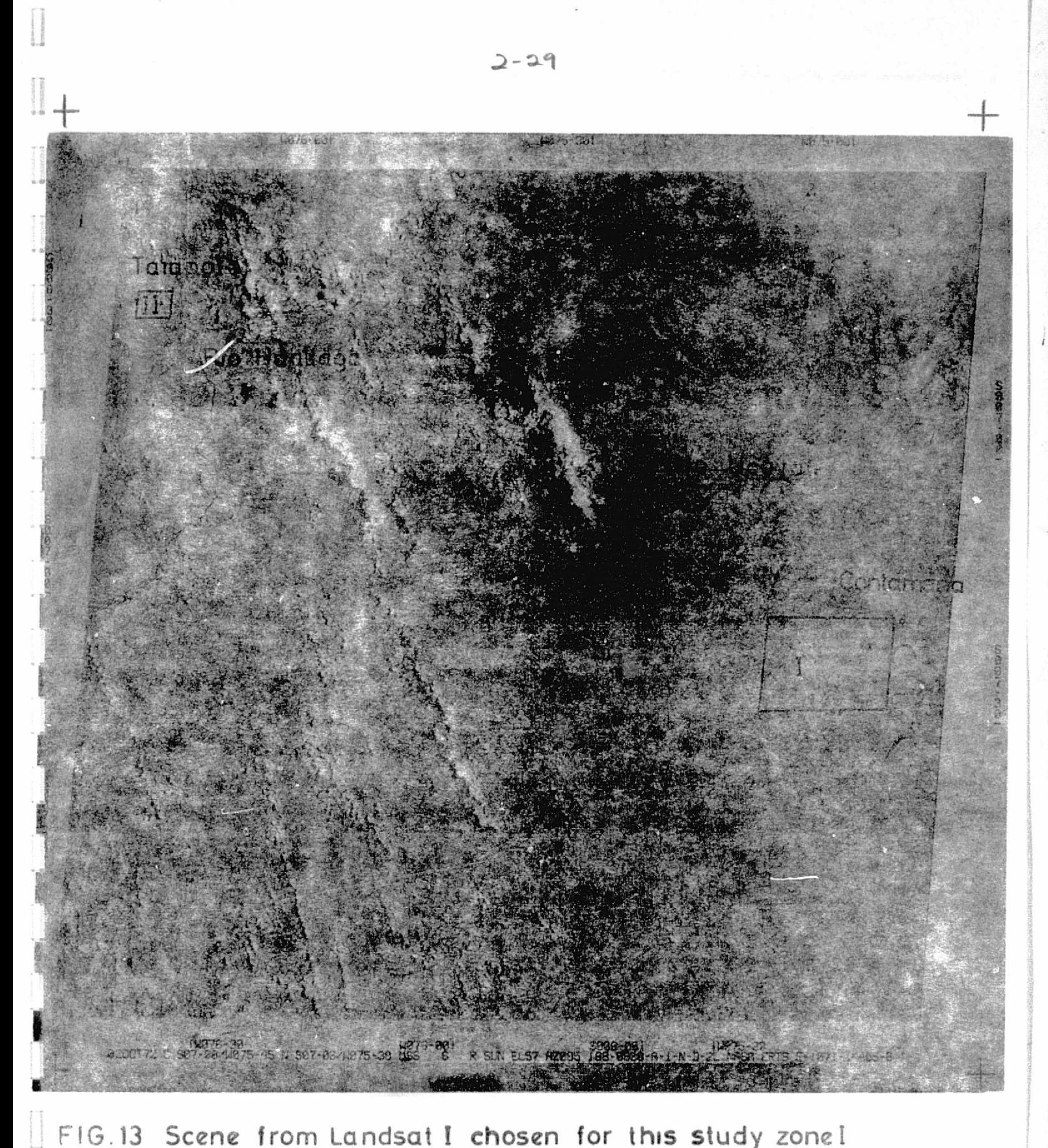

FIG.13 Scene from Landsat I chosen for this study zone I and zone II are the area covered.

> ORIGINAL PAGE IS OF POOR QUALLY

made clearings of the jungle or places where herbaceous vegetation has started to grow, swamps and wet areas.

In October 1974, under the auspices of the National Aerophotographic Service (SAN), a trip to zone I of Fig. 13 was made by personnel of ONERN and IGP. This mission flew over Contamana and over the region around the swamps south west of this town black and white pictures were taken by an RC-10 camera and also 35 mm color Ektachrome pictures. This information and that already existent was used to help both the photointerpretation work at ONERN and the digital analysis at IGP.

Tř

T)<br>}}

 $\mathbb{F}^n_+$ 

41

Fig. 14 shows the result of an early version of INTERPRET made during the last part of 1974. Channels 5 and 6, channel 7 was missing due to unknown causes, on the scene of Fig. 3 were used. Fig. 14 is a computer output made with multiple print to. obtain a gray level presentation. It was thought that this type of presentation would be advantageous for the delineation of the different classes.

Fig. 15 shows a color version of this analysis, it was obtained from computer printouts by coloring each character with different colors. This figure shows a branch of the Ucayali - Ri ver west of Contamana and the swamp area south of it.

Blue, violet and black indicates different tones of water as seen from Landsat 1. The black represents highly sedimented water and the other colors, water with different concentrations of matter in suspension.

> ORIGINAL PAGE X OF POOR QUALTY

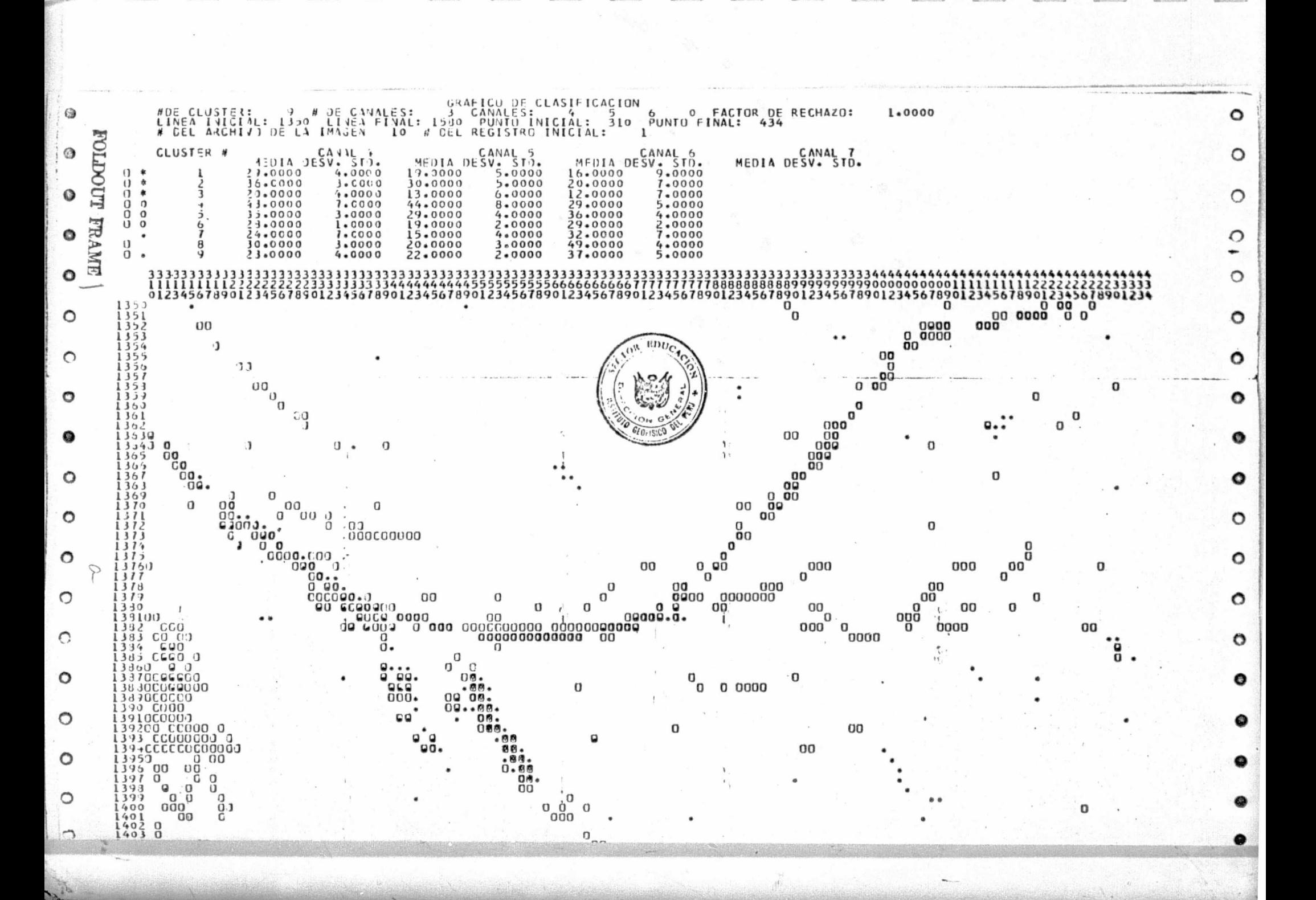

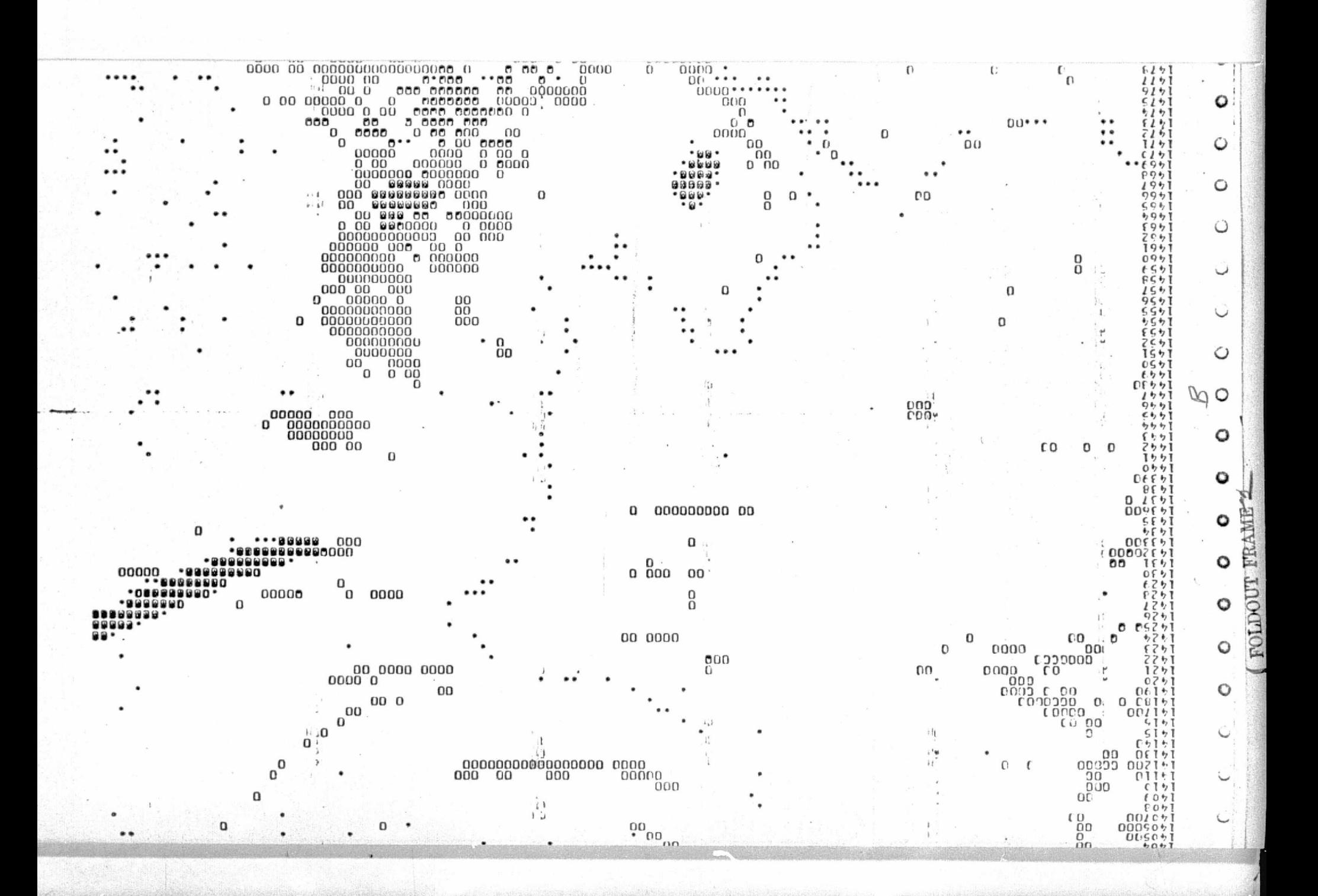

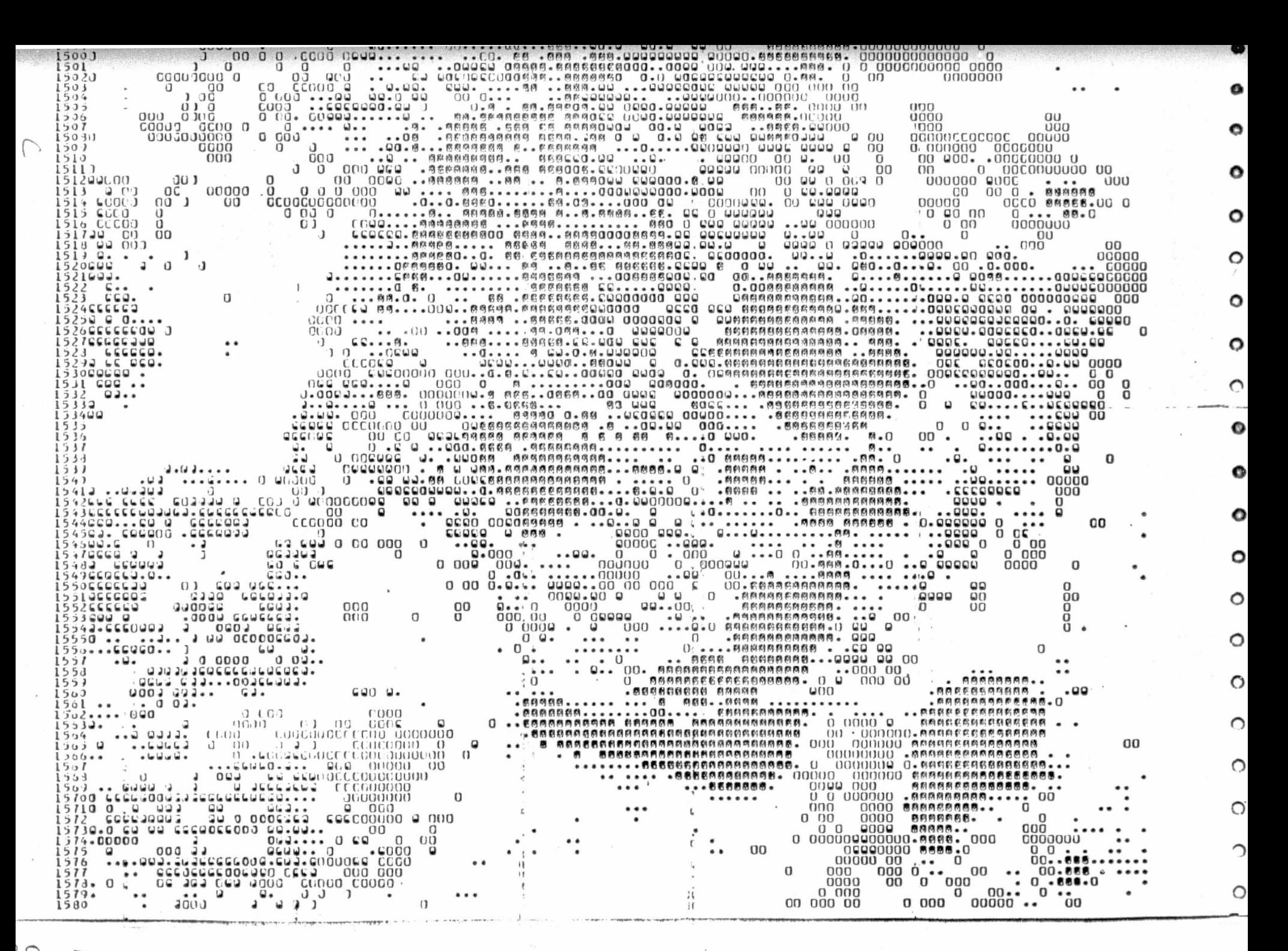

FIG. 14. - Map from an early version of INTERPRET Multiple print was used to obtain a gray level presentation for the different classes.

> The area covered are the swamps inside zone I of Fig.  $13.$

ORIGIN

The green color represents a combination of water and vege tation, this was concluded after examining the ground truth and considering that the MSS detectors picks up an average of the reflected radiation over an area of aproximately 5,000  $m^2$  and there fore a mixture of water and vegetation is observed at the border of lakes and rivers, it is interesting to observe that very na-rrow rivers like the one that goes from the swamps toward the north also appears green due to this effect on figure 15.

Orange represents zones where herbaceous vegetation is grow ing usually over former meanders or lakes. The dark yellow color represents swamp or muddy area.

Fig. 16 show a result from the present version of INTERPRET as it was displayed on the oscilloscope and Fig. 17 a display on the teleprinter. In the later picture, special characters design ed to produce a gray level presentation were used.

Fig. 18 shows a color version of the same result, here the jungle was also included, an attempt was made to match the classification obtained with INTERPRET to that obtained by Malleaux\*from analysis of aerephotography. Much of the detail obtained with the computer was averaged out so that to have a more general presentation suitable for this comparison.

**REFORDING PAGE BLANK N** 

\* Forestry Map of Peru 1976.

 $-2-32$ 

Fig. 15

Color map from an early version of INTERPRET.

The following color code was used

Black

higly sedimented water

herbaceous vegetation,

Blue and Violet

water with intermediate degree<br>of sedimentation

mixture of water and vegetation,

Orange.

Green

Dark yellow

 $swamps$ 

and wet areas

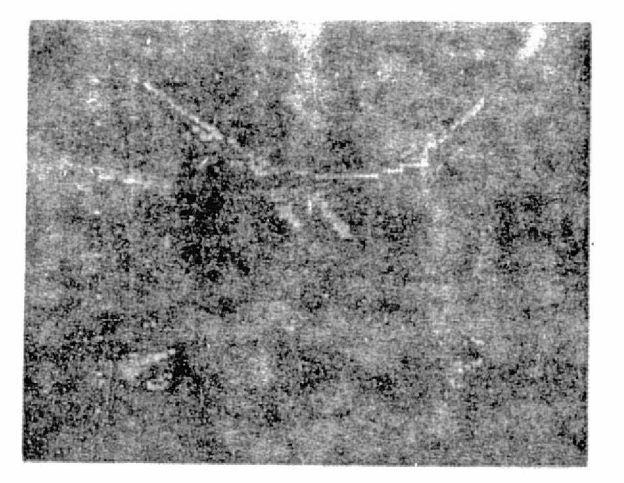

AGUA Y PANTANOS

**Brazileira** 

 $\begin{bmatrix} 1 & 0 & 0 & 0 \\ 0 & 0 & 0 & 0 \\ 0 & 0 & 0 & 0 \\ 0 & 0 & 0 & 0 \\ 0 & 0 & 0 & 0 \\ 0 & 0 & 0 & 0 \\ 0 & 0 & 0 & 0 \\ 0 & 0 & 0 & 0 \\ 0 & 0 & 0 & 0 \\ 0 & 0 & 0 & 0 \\ 0 & 0 & 0 & 0 \\ 0 & 0 & 0 & 0 \\ 0 & 0 & 0 & 0 & 0 \\ 0 & 0 & 0 & 0 & 0 \\ 0 & 0 & 0 & 0 & 0 \\ 0 & 0 & 0 & 0 & 0 \\ 0 & 0 & 0 &$ 

 $\left\lfloor \frac{1}{2} \right\rfloor$ 

 $\begin{minipage}{0.5\textwidth} \centering \begin{tabular}{|c|c|c|} \hline & \multicolumn{3}{|c|}{\textbf{F1}} & \multicolumn{3}{|c|}{\textbf{F2}} & \multicolumn{3}{|c|}{\textbf{F3}} & \multicolumn{3}{|c|}{\textbf{F4}} & \multicolumn{3}{|c|}{\textbf{F5}} & \multicolumn{3}{|c|}{\textbf{F6}} & \multicolumn{3}{|c|}{\textbf{F6}} & \multicolumn{3}{|c|}{\textbf{F6}} & \multicolumn{3}{|c|}{\textbf{F6}} & \multicolumn{3}{|c|}{\textbf$ 

 $\begin{array}{l} \rule{0pt}{2.5ex} \rule{0pt}{2.5ex} \rule{0$ 

 $\begin{array}{l} \frac{d}{dt} \text{ is a constant} \\ \frac{d}{dt} \text{ is a constant} \end{array}$ 

**Reconstruction** 

l.

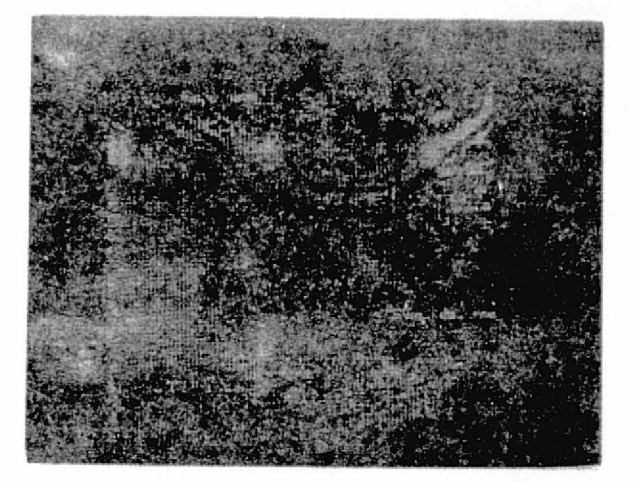

AREA CON VEGETACION HERBACEA

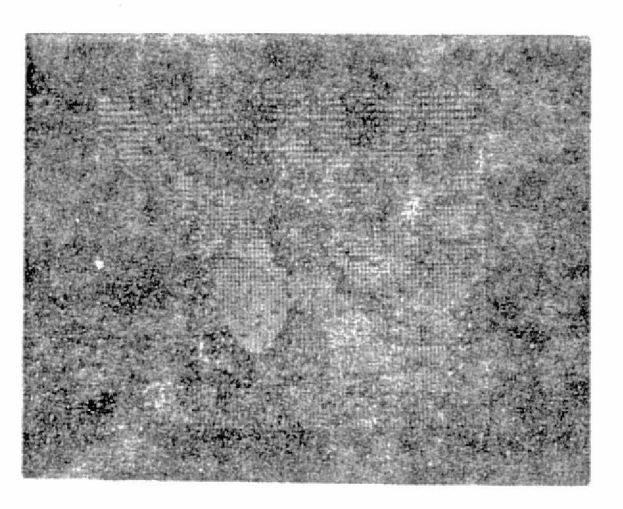

AREA CON VEGETACION ARBOREA- COMPOSICION DE LAS 3 AREAS-POBRE

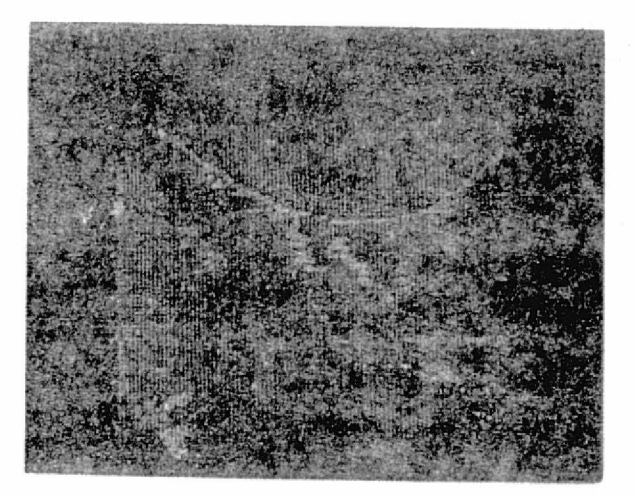

# ANTERIORES

FIG. 16 - OSCILLOSCOPE MAPS FROM PRESENT VERSION OF INTERPRET

 $2 - 34$ 

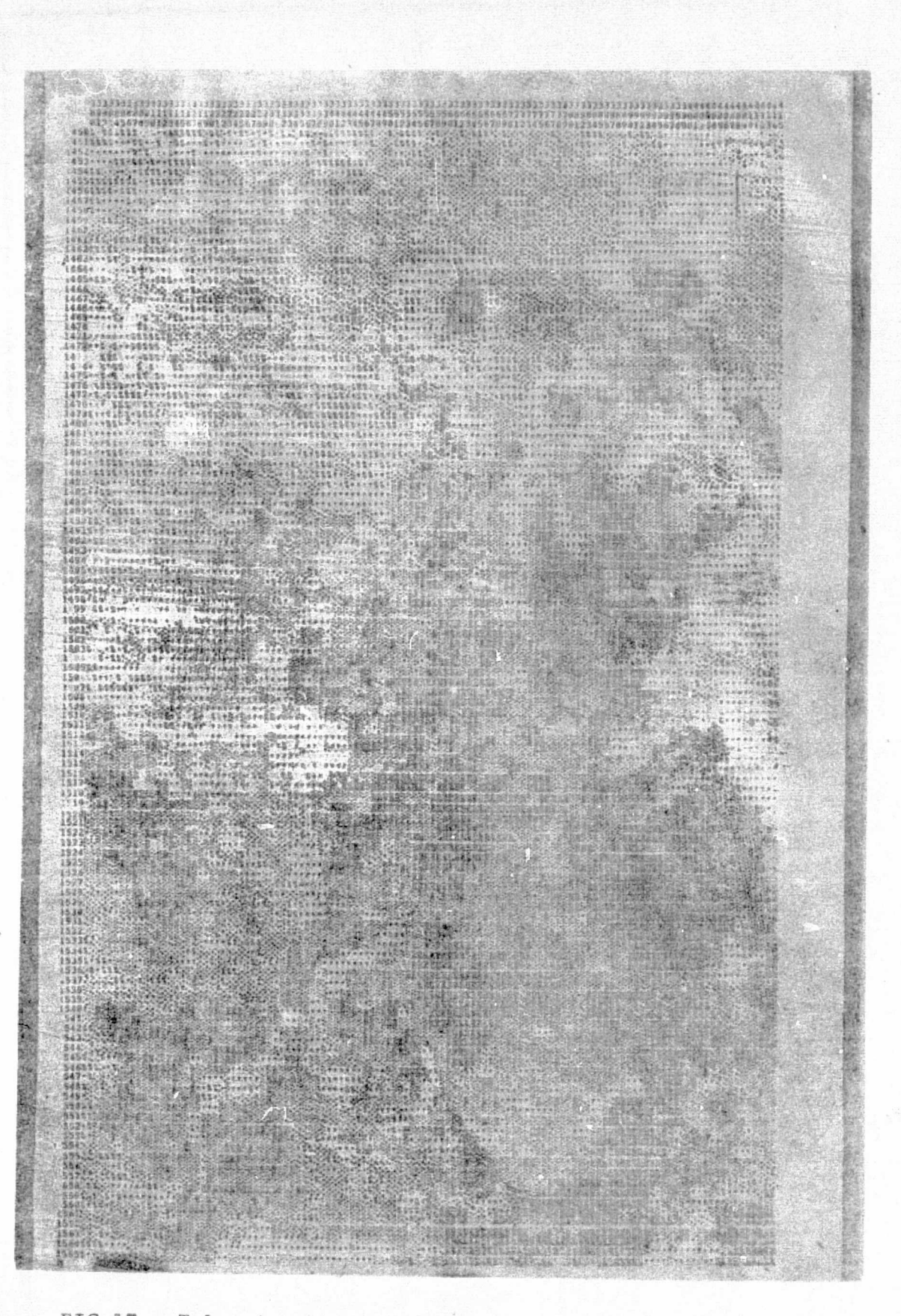

FIG.17 - Teleprinter map from the present version of INTERPRET. Special characters are used for gray level presentation.

ORIGINAL PAGE IS OF FOOR QUALITY

Fig. 18

 $\left[\rule{0pt}{10pt}\right]$ 

 $\begin{bmatrix} 1 \\ 1 \end{bmatrix}$ 

L

 $\mathbf{R}$ 

 $\prod_{i=1}^n$ 

 $\begin{cases} 1 \\ 1 \end{cases}$ 

Color map from present version of INTERPRET. The following color code was used:  $\mathbb{Z}_{2n}$ 

Alluvial forest type III Yellow Mixture of vegetation and water,<br>wet areas or alluvial forest type Green  $II$ Herbaceous vegetation or agricul-Orange tural land Water Blue .Pink Swamps

i sa kalend

White Unrecognized pixels

Fig. 19 shows an extract from the "Mapa Forestal del Peru" published by UNA at a 1:1,000,000 scale. A comparison with figure 18 shows that there are some obvious differences on  $\qquad$  the drainage patterns due to the fact that the aerophotography used  $$ as a base for the forestry map is over 20 years old while the Landsat imagery is recent, October 1972. It is interesting to observe that the lake east to the swamp area, zone I, has almost  $\cdot$  dryed out and an oxbow lake has been formed south Contamana given  $\cdot$  . a clear indication of the changes that are continously occuring in the meander valley of the Ucayali river.

 $\mathscr{J}$  .

r --.<br>1975 --

'^

G:i

 $\epsilon$  , , , , , ,

 $\mathbf{r}'$ 

4 ?'

t

.

It can be seen that in spite of the averaging performed on the computer results to obtain figure 18, there is still a great deal of detail in this figure when compared with the forestry map.

The matching of figure 18 and 19 is satisfactory, the yellow color represents what has been defined as an alluvial for est type III on the forestry map.

The wet areas or mixture of vegatation and water are repre sented by green color in figure  $18$ . It appears that the large area colored green at the left hand bottom corner of this figure  $m_{H}$ ; be also a representation of an Alluvial forest type II, this shall be investigated during the continuation of this reseach.

 $\cong$   $\cong$  The orange color represents areas with herbaceous vegeta-tion or also areas where the action of man has taken place. Blue color represents water and pink represents the swamp  $area_i$ . White are those samples that were not recognized by the computer.

ه المساوي الله المساوي المساوي المساوي المساوي المساوي المساوي المساوي المساوي المساوي المساوي المساوي المساوي

^, , .

.. \_.^^..,\_.... ^.. ...\_.\_.-, .-,

,\_-.. ^-.. \_1 \_\_...-

 $\mathbb{R}^2$ 

2-37

. The second construction of the construction of  $\mathcal{M}$  . Let  $\mathcal{M}$ 

tl T f. 19 j' W-.3  $\cdot$  in  $\cdot$ 

 $\frac{1}{2}$ 

 $\overline{a}$ 

R ^

 $k + 1$ 

t

w

i

'? uss

್ಲ

.\_ . ^ :\_.

O

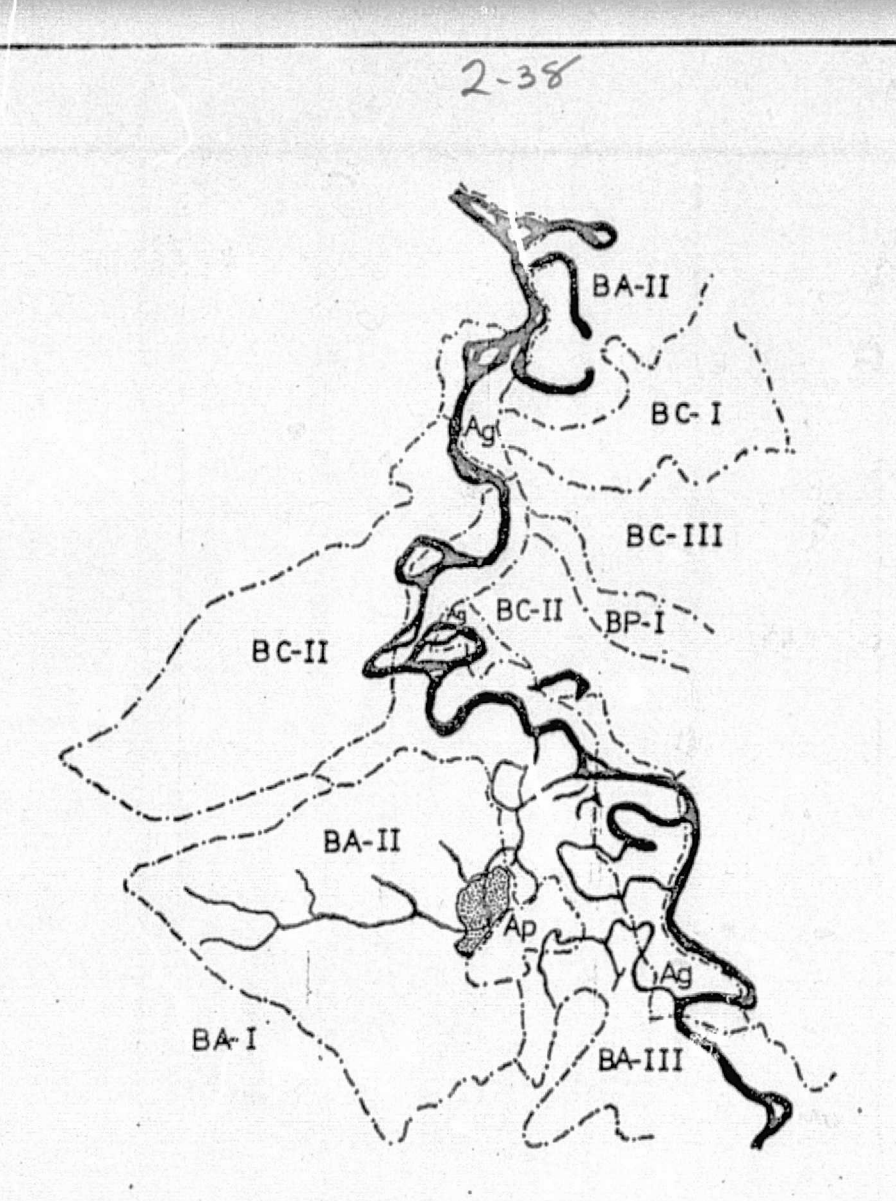

FIG. 19

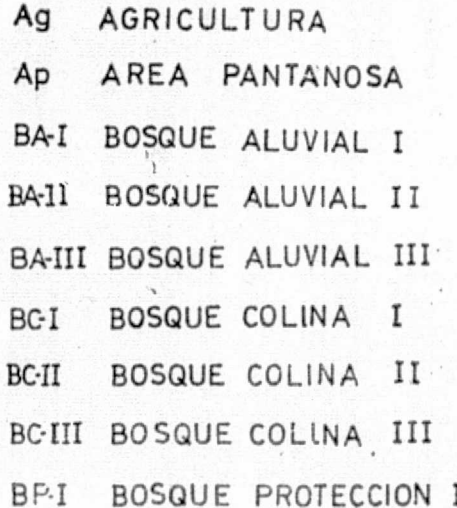

EXTRACT FROM "MAPA FORESTAL DEL PERU 1976" SCALE 1:1,000,000 NATIONAL AGRARIAN UNIVERSITY

When the areas south of Contamana are observed from an air plane they show an incipient development of agriculture which cor relates very well with the oralge area to the right of figure  $18$ South of the island and, extending toward the South. This is part of the area that is classified as agricultural land in the forestry map.

^''

 $\cal C'$ 

.^

=, .

^^.

INTERPRET is also being tested on the study of the city of Tarapoto trying to determine the maximum amount of information that can be obtained from a Landsat imagery. Fig. 20 shows a preliminary result obtained on the oscilloscope from zone  $II$ .  $I_n$ Fig.  $13$  the city has been clearly delineated along with the main roads that converge on it.

At present there is not a recent map of the city and its 'surroundings, and it is probable that the present development of the agricultural areas close to Tarapoto have not been assesed  $$ yet. Classification maps from Landsat could be very valuable for the determination of the present state of development of cities  $$ like Tarapoto. This work with INTERPRET will continue in order to determine its actual potential as a tool for demographic studies.

#### VIII. Conclusions

 $-2$ 

I

 $\begin{bmatrix} 1 \\ 1 \\ 1 \\ 1 \end{bmatrix}$ 

 $\begin{bmatrix} 1 & 0 & 0 \\ 0 & 0 & 0 \\ 0 & 0 & 0 \\ 0 & 0 & 0 \\ 0 & 0 & 0 \\ 0 & 0 & 0 \\ 0 & 0 & 0 \\ 0 & 0 & 0 \\ 0 & 0 & 0 & 0 \\ 0 & 0 & 0 & 0 \\ 0 & 0 & 0 & 0 \\ 0 & 0 & 0 & 0 \\ 0 & 0 & 0 & 0 & 0 \\ 0 & 0 & 0 & 0 & 0 \\ 0 & 0 & 0 & 0 & 0 & 0 \\ 0 & 0 & 0 & 0 & 0 & 0 \\ 0 & 0 & 0 & 0 & 0 & 0 & 0 \\ 0 & 0 &$ 

ن پا

c= a .

.<br>أ..<br>فف

.3^,

4:3

^,

Ő,

 $\mathbb{H}_n$ 

F ^' `-'

 $\cdot$  .

 $\ddot{\phantom{0}}$ 

The use of clustering methods permit the development of relatively fast classification algorithms that could be implement ed in an inexpensive computer system with limited amount of memory.

^. <sup>a</sup>

:, ,. ^-; -

) when it is a chirently derivative operation seems in the metric is a constructed below as factor of exchanging  $\downarrow$ 

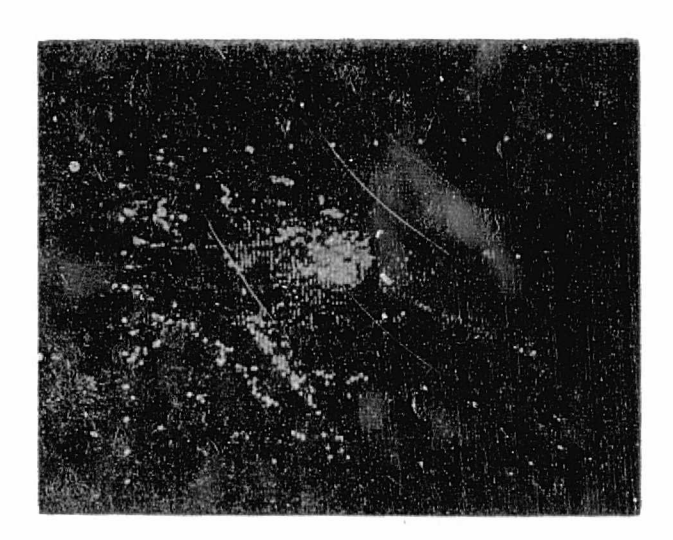

FIG. 20 - Map of Tarapoto. Brighter points represent urban areas. Medium level points represent unpaved roods.<br>Weak Izvel points represent water.

 $\ddot{\phantom{a}}$ 

The analysis of CCTs by means of these techniques can provide a great deal of detail permitting the use of the maximum resolution of Landsat imagery.

Under the supervision of an specialized user the programs developed can produce satisfactory thematic maps in a relatively short time if an appropriate recording system is used.

In the course of this work it has been detected potential cases in which the use of other techniques for classification using a gaussian approximation for the distribution functions be used with advantage. In general a system that uses several different methods of classification is desirable.

For the study of jungle areas, channels 5 and 7 (or 6) can provide enough information to delineate drainage patterns, swamp and wet areas and make a reasonable broad classification of forest types.

The results obtained by means of INTERPRET were found satis factory, by direct observation of the area from an airplane, aero photography, and when compare with the Forestry Map published by UNA.

Computerized methods sustained by special purpose hardware can accelerate the process of evaluation of natural resources and represent the most logical way to deal with multiespectral imagery.

ORIGINAL PAGE IS OF POOR QUALITY

ׇ֘֩֩֩֩֩֩֩֩֩֩֩֩֩֩֕֘֩֩֩֩֩׀֢ׅׅ֘֘֜֜֞֘֘֘֘֘֘֘֘֡֡֡֘֘֡֡֘<br>֧׀֛֧֧֦֦֧֧֚֚֚֚֚֚֚֚֚֚֚֘֘֘֘֘֘֘֘֘֘

I

12<br>De

n<br>L

#### IX. Future Work

 $\mathbf{z}$ 

^J

-^.

 $\vert$ 

J

'', `

At present techniques hased on the maximum likelyhood ratio are being developed and will be added to INTERPRET.

Under the auspices of the Canadian International Develop-` ment Agency the present computer system will supplemented as shown in Fig. 21. This system will permit to produce thematic maps on film so that to permit enlargements to an scale appropriate for practical purposes.

Techniques for geometric correction, scale and earth rotation skew, shall be develped when the envisioned additions to the present computer system materialize. ^

Techniques based on linear and nonlinear adaptive algo--rithms are also being study as additions to INTERPRET.

.

^r -

\_ ..:.

## ORIGINAL PAGE IS OF POOR QUAL

.

r

t.

s- ^

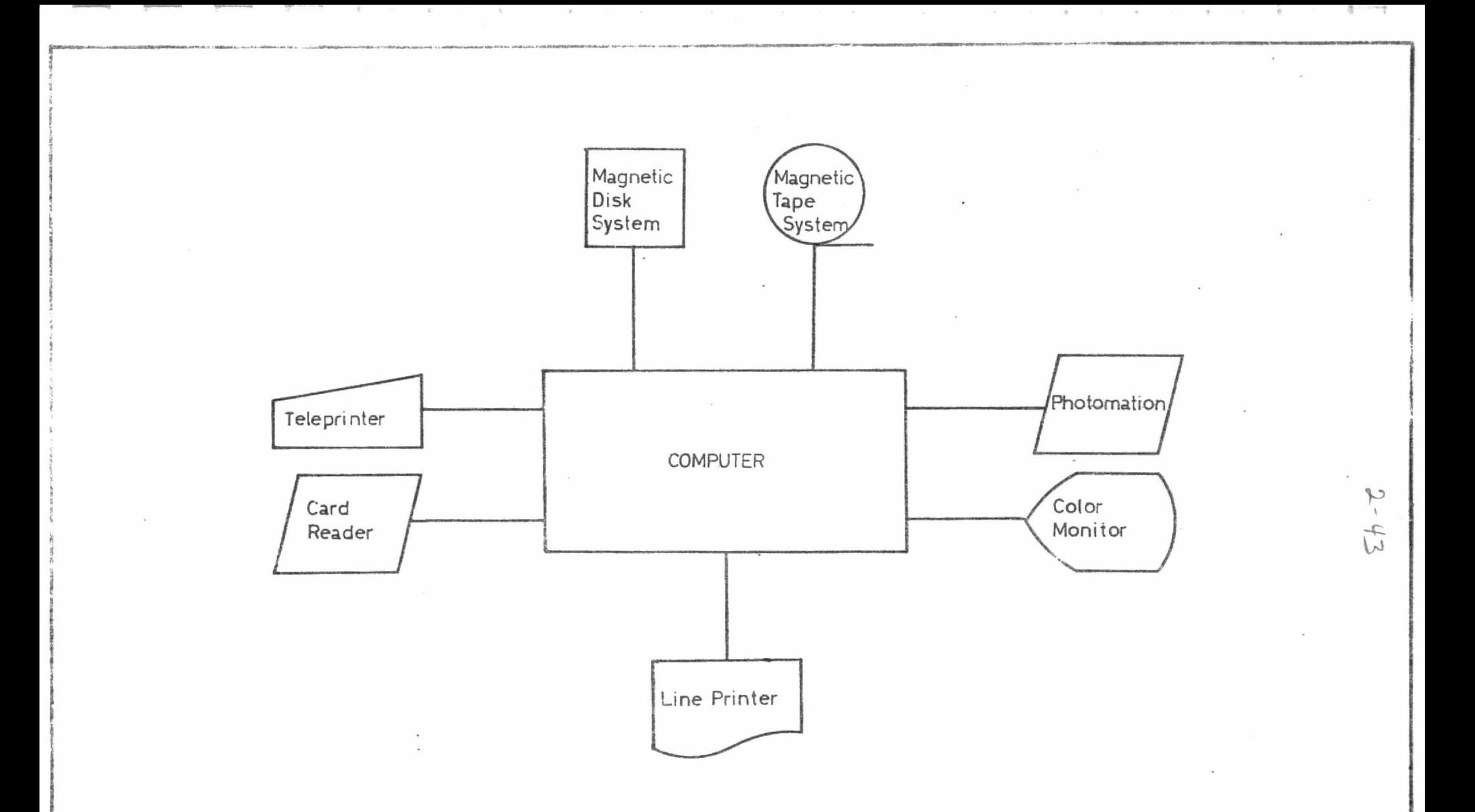

FIG. 21- FUTURE COMPUTER SYSTEM FOR MACHINE ANALYSIS OF IMAGERY.

#### BIBLIOGRAPHY

 $1.$ ERTS User's Manual, NASA

2.

- J. Malleaux "Estratificación Forestal con uso de Fotografias Aéreas" Vol. 1, Julio 1971. Universidad Agraria La Molina. Departamento Manejo Forestal.
- 3. Harry L. Van Trees "Detection, Estimation and Modulation Theory" Part. I, John Wiley, 1968.
- 4. -Richard O. Duda, Peter Hart "Pattern Classification and Scene Analysis" John Wiley 1973.
- Geoffrey H. Ball and David J. Hall "ISODATA, a Novel Me-5. thod of Data Analysis and Pattern Classification" Stanford Research Institute, Menlo Park.
- 6. K. S. Fu "Information Processing of Remotely Sensed Agricultural Data" Proc IEEE, April 1969 - Vol. 57 pp. 639, 652.
- Y. C. Ho. "On Pattern Classification Algorithms Introduc- $7.$ tion and Survey" Proc IEEE, December 1968, pp. 2101-2114
- Paul E. Anuta, "Geometric Correction of ERTS-1 Digital Mul 8. tiespectral Scanner Data" Lars Purdue.
- Geoffrey H. Ball "A comparision of Some Cluster Seeking 9. Techniques" Stanford Research Institute, November 1966.
- E.P. Kan "The JSC Clustering Program ISOCLS and ITS Appli 10. cations" Lockheed Electronic Company, Inc. Houston Texas

- T.M. Cover "Nearest Neighbor Pattern Classification" IEEE  $11.$ Transactions on Information Theory Vol. 13, January 1967, pp. 21-27
- 12. G. Sebestyen "An Algorithm for Non-Parametric Pattern Recognition" IEEE Transactions on Electronic Computers, Vol.15, December 1966, pp. 908-915.
- F. Kriegler "Multivariate Interactive Digital Analysis Sys.  $13.$ tem (MIDAS): A new Fast Multiespectral Recognition System" Environmental Research Institute of Michigan (ERIM) Ann Ar bor, Michigan.
- Terry Phillips "The Implementation of the Maximum Likeli-14. hood Classification Rule, Assuming a Gaussian Density func tion" LARS Information Note, Purdue University.

 $2 - 44$ 

- Paul W. Richards "The Tropical Rain Forest", Scientific 15. American, pp. 58-67, December 1973
	- K. S. Fu, D. A. Landgrebe, T. L. Phillips "Information<br>Processing of Remotely Sensed Agricultural Data" Proc.<br>IEEE Vol. 57, No.4, April 1969, pp. 639-653.
	- W. G. Eppler Jr., R.P. Merril Jr. "Relating Remote Sen sor Signals to Ground-Truth Information Proc. IEEE, Vol. 57 No. 4, April 1969.
- 16.

 $17. -$ 

 $\begin{bmatrix} 1 & 0 & 0 \\ 0 & 0 & 0 \\ 0 & 0 & 0 \\ 0 & 0 & 0 \\ 0 & 0 & 0 \\ 0 & 0 & 0 \\ 0 & 0 & 0 \\ 0 & 0 & 0 \\ 0 & 0 & 0 \\ 0 & 0 & 0 \\ 0 & 0 & 0 \\ 0 & 0 & 0 \\ 0 & 0 & 0 \\ 0 & 0 & 0 \\ 0 & 0 & 0 & 0 \\ 0 & 0 & 0 & 0 \\ 0 & 0 & 0 & 0 \\ 0 & 0 & 0 & 0 \\ 0 & 0 & 0 & 0 \\ 0 & 0 & 0 & 0 & 0 \\ 0 & 0 & 0 & 0 &$ 

 $\begin{bmatrix} 1 & 0 & 0 \\ 0 & 0 & 0 \\ 0 & 0 & 0 \\ 0 & 0 & 0 \\ 0 & 0 & 0 \\ 0 & 0 & 0 \\ 0 & 0 & 0 \\ 0 & 0 & 0 \\ 0 & 0 & 0 \\ 0 & 0 & 0 \\ 0 & 0 & 0 \\ 0 & 0 & 0 \\ 0 & 0 & 0 \\ 0 & 0 & 0 & 0 \\ 0 & 0 & 0 & 0 \\ 0 & 0 & 0 & 0 \\ 0 & 0 & 0 & 0 & 0 \\ 0 & 0 & 0 & 0 & 0 \\ 0 & 0 & 0 & 0 & 0 \\ 0 & 0 & 0 & 0 & 0 &$ 

**II** 

**SID**<br>Elio

**Section** 

**DERET** 

**T** 

 $\begin{matrix} \color{red}{\bf 1} \\ \color{red}{\bf 1} \end{matrix}$ 

I

圖

圓 F

#### Acknowledgement

**Company** 

調

计相对

political di

 $\begin{bmatrix} 1 \\ 1 \\ 1 \end{bmatrix}$ 

**The Second State** 

 $\frac{33}{2}$ 

Europa<br>Burguna

mo 85

 $E = 3$ 

I

This work has been carried out thanks to the help of various persons and organizations, and we are greatly indebted to all of the specially to Mr. José Lizárraga, Director General of ONERN, and Mr. Alberto Giesecke, Director General of IGP, for their constant support and encouragement. Also, to the University of Engineering for the use of their Computer Center, to the National Service of Aerophotography for sponsoring our trip to the Contamana area, to professor Jorge Malleaux for his advice in the selection of the area of study, to Mr. Gilberto Tisnado for the modification of the Diablo Teleprinter for gray level presentation of our results and for his recommendations, and enthusias-And finally to Stanford Research Institute for pertic support. mitting the use of his digital equipment at Ancón.

 $2 - 46$ 

## $2 - 46$

A FORESTRY STUDY IN THE CONTAMANA - TARAPOTO AREA BY MEANS OF LANDSAT I IMAGERY

Walter Danjoy

1976

Oficina Nacional de Evaluación de Recursos Naturales

计算法控制程序 计语言语言 化硫酸 计主语言 化过程控制 医前庭 计定数数 化脱硫酸 化对比数据通过数据数据数据 网络双脚 的复数化的过去式和过去分词 医双脑神经管 医皮肤病 医心包的 医心包的 医心包的 医心包的 医心包的

 $246 - 13$ 

医皮肤性性 化环戊基苯基

#### **ABSTRACT**

Landsat multiespectral images and aerophotography was used to classify the different jungle types in the region close to the cities of Contamana and Tarapoto. The attached map shows the results of this work.